### UNITED STATES DEPARTMENT OF INTERIOR GEOLOGICAL SURVEY

### Benthic Acoustic Stress Sensor (BASS): **Electronics Check-Out Procedures** December 9, 1994

by Marinna A. Martini, U.S. Geological Survey, Woods Hole, MA 02543 Albert Williams III, Woods Hole Oceanographic Institution, Woods Hole, MA 02543

U.S. Geological Survey Open File Report OF-93-722

Use of trade names is for the purposes of identification only and does not constitute any endorsement by the USGS.

 $\hat{\mathcal{L}}$ 

### Contents

 $\ddot{\phantom{a}}$ 

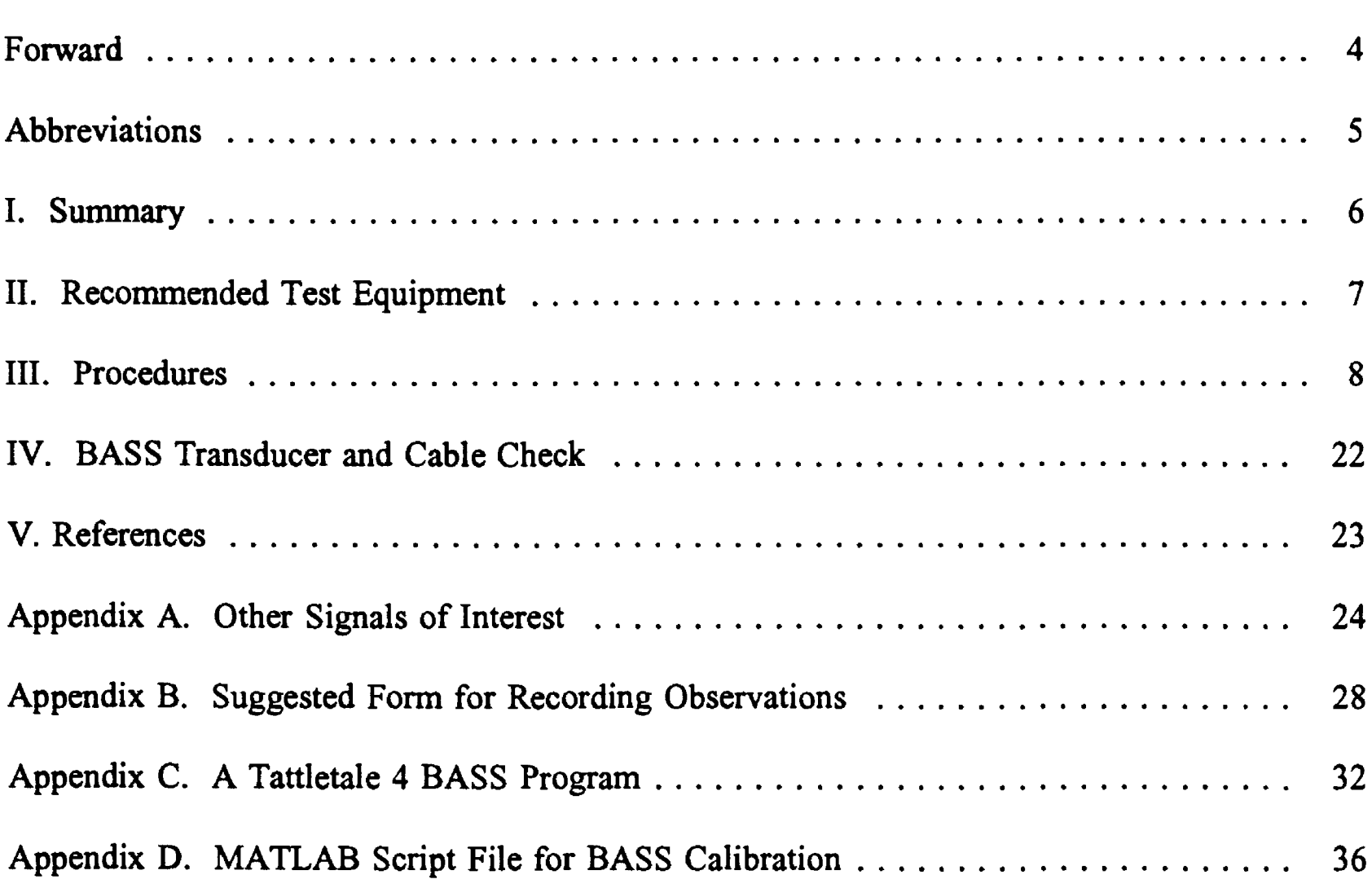

### Forward

The following is a series of test and calibration procedures for the Oceanographic Instrument Systems (OIS) Benthic Acoustic Stress Sensor (BASS). Although these procedures were written for a BASS system with a Tattletale 4 microcomputer, they should generally apply to those BASS systems with Tattletale Model 5 microcomputers.

Please send any comments or corrections to Marinna Martini at the U.S. Geological Survey, mmartini@usgs.gov, or to the address on the cover of this report.

### List of Abbreviations

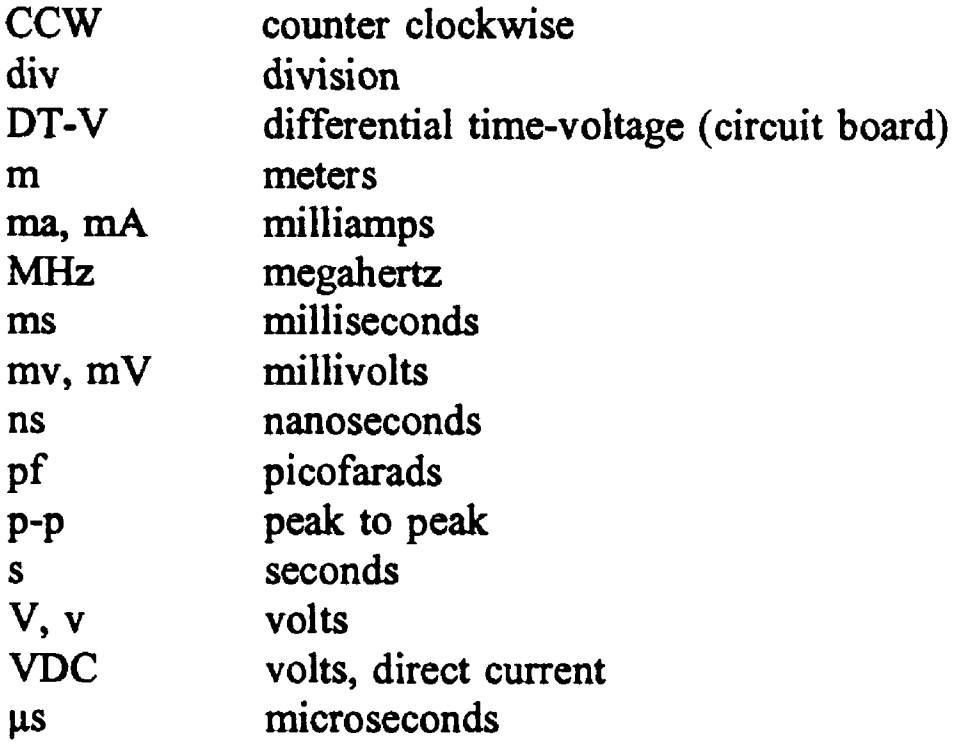

### I. Summary

The procedures described here are presented so that a technician with limited experience with BASS can perform basic tests which, when executed properly, should be a thorough evaluation of the health of the system. This is not intended as an in depth explanation of how BASS works. Should any significant problems be found, it is suggested that you contact the manufacturer, Oceanographic Instrument Systems, North Falmouth, MA. The Tattletale controller is manufactured by the Onset Computer Corporation, Cataumet, MA.

### II. Recommended Test Equipment

The following equipment was used to perform the electronics evaluations described in this report. Models used at USGS test facility are given as examples other equipment with the same specifications may be substituted:

1. Hewlett Packard Model 54601A 100MHz Oscilloscope:

Featuring four channel inputs, delay time and memory for trace storage and recall. This scope does not have a separate, external trigger input.

- 2. Tektronix Model 7613 Oscilloscope:
	- Featuring two channel inputs, delay time, store and external trigger input.
- 3. BASS sensor pod, submerged in water
- 4. Extender board
- 5. 21 VDC, 1.5 amp Power supply
- 6. Computer with one RS232 serial port free
- 7. Onset's TattleTools or other terminal emulation software.
- 8. BASS Schematics
- 9. Data Precision Model 3500 4 1/2 digit volt-ohmmeter
- 10. Onset TC-4 RS232 communications cable
- 11. Tektronix AM503 Current Probe amplifier with model P6302 probe
- 12. Oceanographic Instrumentation Systems (OIS) nanosecond delay test unit
- 13. Capacitance meter

The author has used a number of terminal emulation software packages to communicate with Tattletales rather than the TattleTools software provided by Onset. These procedures, therefore, have been written for use with any terminal emulation software.

### III. Procedures

**1. Set up the hardware:** Place the BASS on a test bench so that the front and back of the electronics are accessible. Supply +21 VDC to pin 3 of the microcomputer board of the BASS. Connecting an ammeter in series with the power supply is recommended to make later measurements more convenient. Settings for a current probe are also provided.

Plug a BASS pod which has been submerged in water into the end cap. It is recommended that these tests be done with the actual pods to be used in an upcoming deployment. The voltage and current drain levels indicated are only a guide. A record of typical behavior should be maintained for each BASS system.

**2. Set up communications with the BASS system's Tattletale** 4: Connect the TC-4 RS232 cable to the Tattletale 4 on the microcomputer board. Communications should be set to 9600 BAUD, 1 stop bit, no parity and 8 data bits. Verify that the correct port has been selected. Turn on the power supply. If no program is loaded, the BASS should respond with something similar to:

TATTLETALE MODEL #4

 $SM<sub>0</sub>$ (C) 1989 ONSET COMPUTER CORP.

TTBASIC 2.23

**OK** 

 $\geq$ 

Appendix C on page 32 is a listing of an example BASS program (in Onset's TTBASIC) which will display data and sample at 1 second intervals. Follow the procedures in your communications software for clearing the Tattletale's memory and uploading the ASCII text program code.

If a BASS program exists in the Tattletale's memory when the power is turned on, the output will look like the following:

000000000000000000000000000000000000000000000000000000 007351 00735400735 A0073710073890073E30073BA0073770073E9 00735100735400735A0073710073890073E30073BA0073770073E9 00735100735400735A0073710073890073E30073BA0073770073E9

Using the example program in Appendix C, data output will look similar to the following:

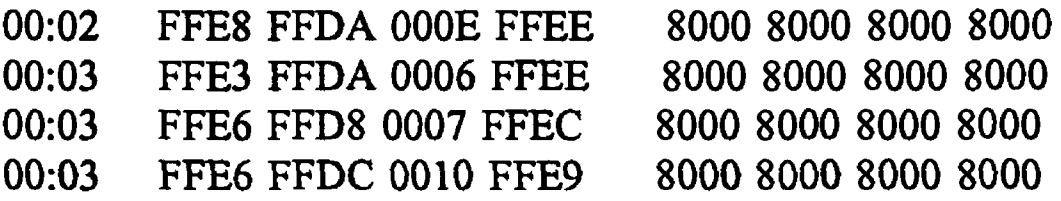

If none of the above sample output occurs on power up, check connections and terminal emulator set up.

- **3. Check 21 v battery power:** Pin 3 on the microcomputer board should be at the setting for the power supply being used, between  $+12$  and  $+21$  v.
- **4. Quiescent current:** This check should be made without any software programs running in the BASS. Type  ${}^{\wedge}$ C to stop any programs. The BASS should respond with  $\overrightarrow{OK}$  >. Connect an ammeter in series with the power supplied to pin 3 on the microcomputer board. The current drain is typically 6.4 ma.
- **5. Start BASS sampling:** The rest of the checks will be made while the instrument is sampling. Type RUN to start the BASS program. One second BASS sample output should scroll by on the screen.
- **6. Check 5 v regulated power:** With the power supply on, pin 2 on the microcomputer board should be +5.0 volts.

# 7. 12 V Switched Power

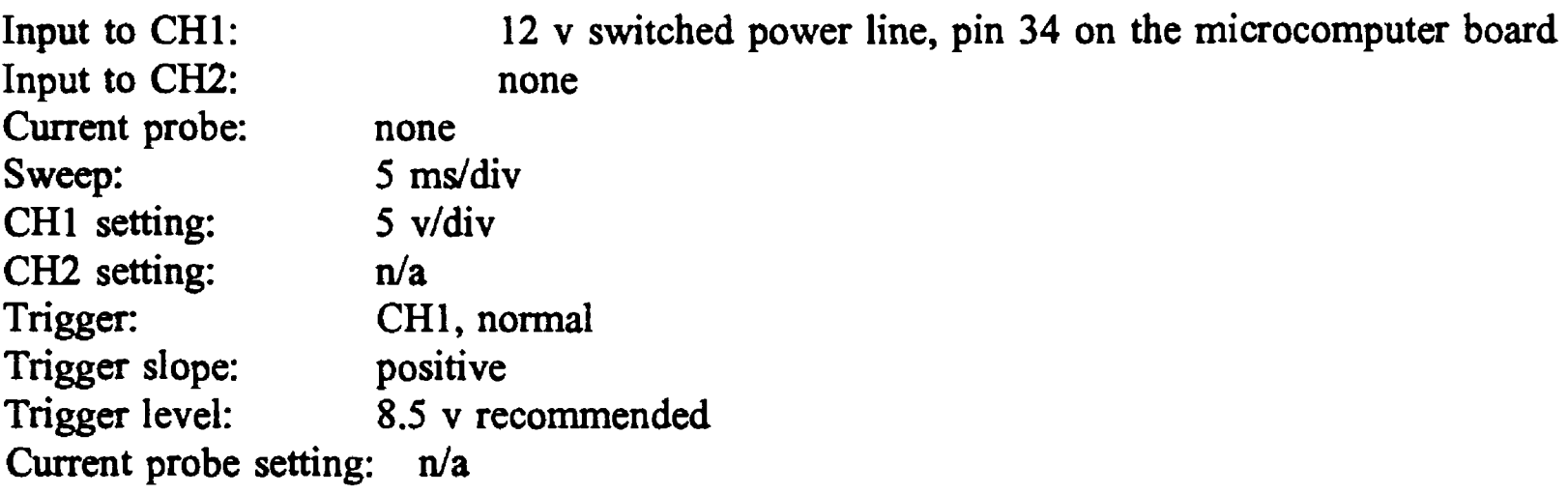

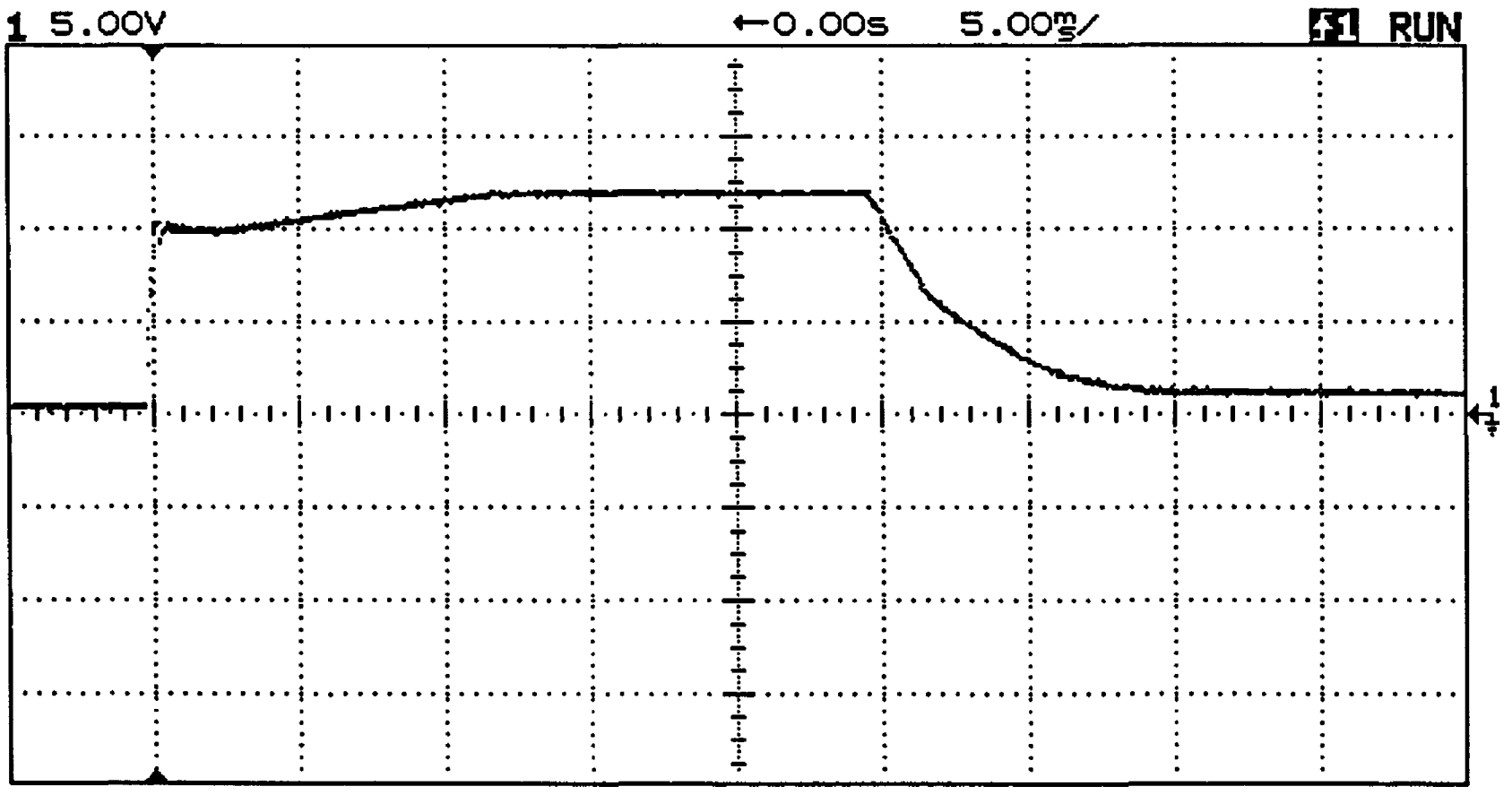

Voltage should peak at 12 v and last for 25 ms. The 2 v, 10 ms droop is a result of charging the -12 v reference. This regulator is switched on each time BASS makes a measurement. The frequency of this signal should therefore correspond to the BASS sampling frequency.

# 8. BASS Sampling Current Drain

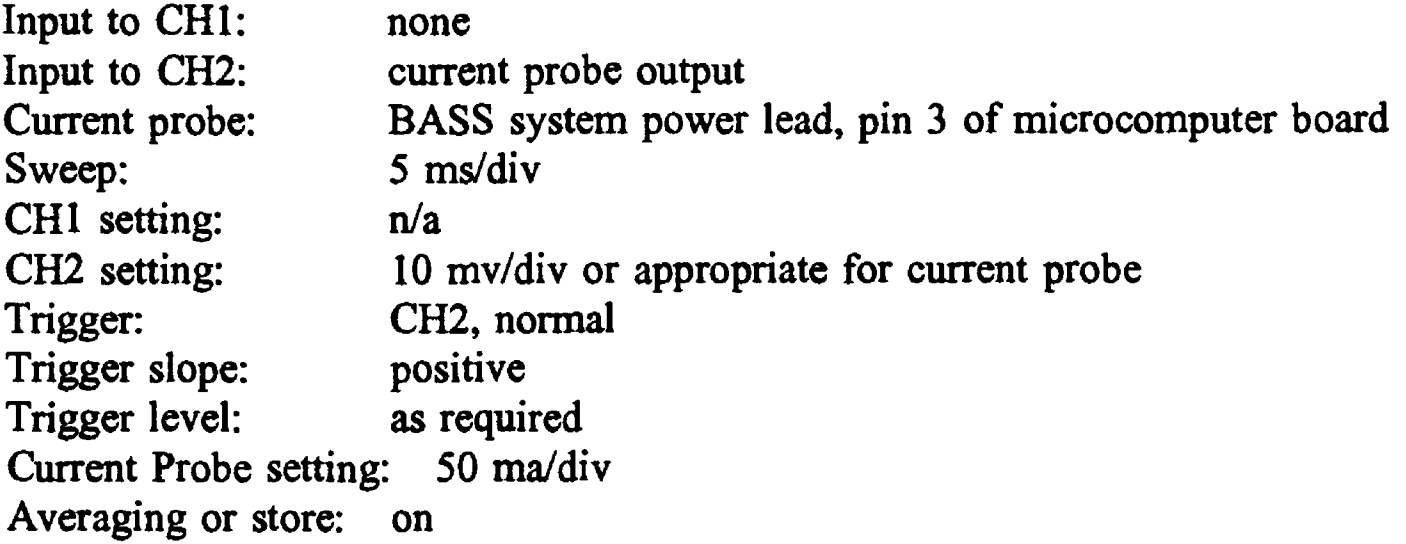

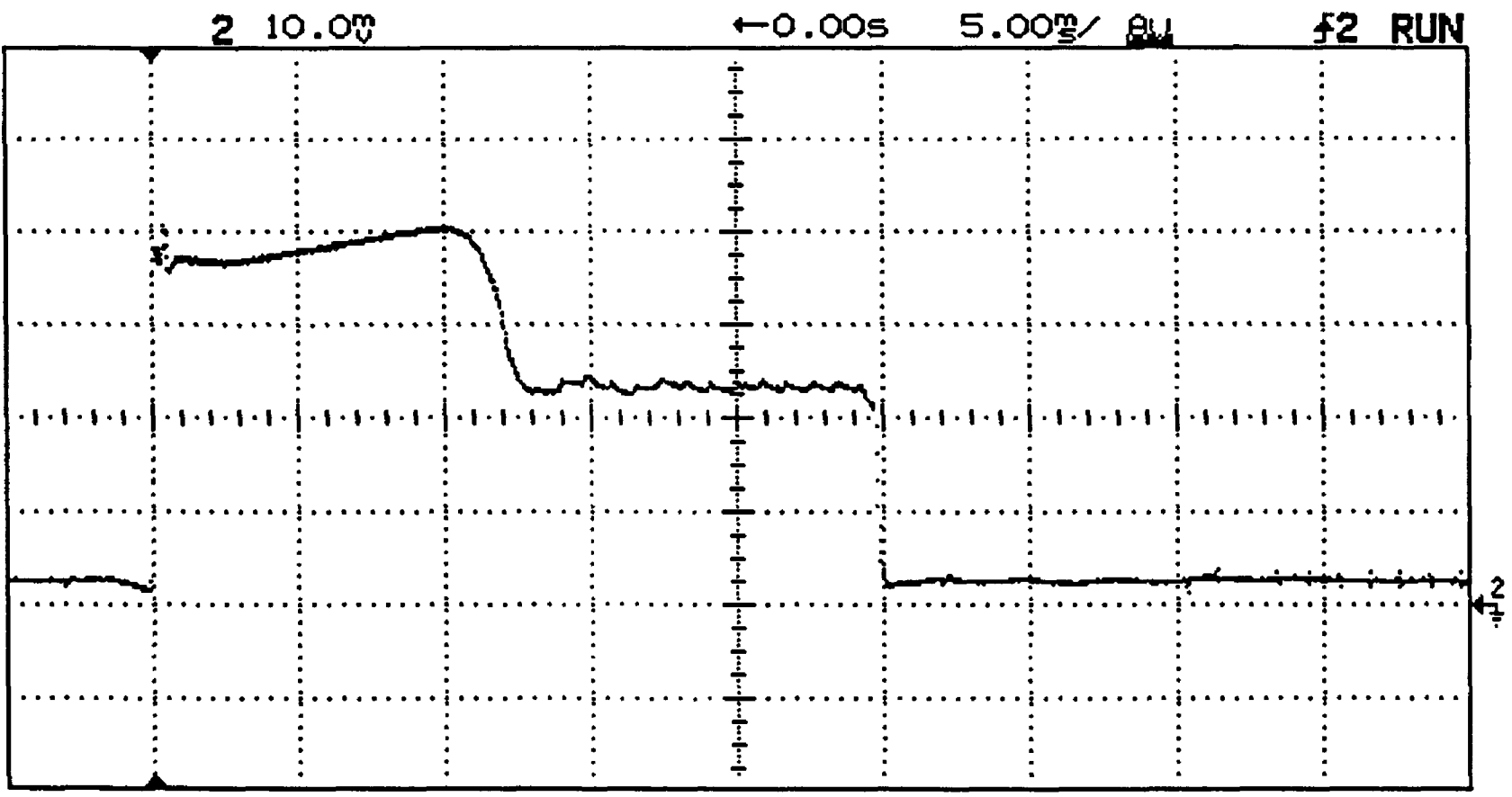

The figure shows the current drawn by the BASS at the beginning of a sampling cycle. The base current drain is 12.5 ma with a primary peak of 200 ma for 12 ms and a secondary peak of 115 ma for 13 ms. Note that the DC offset was removed from the current probe before making these measurements.

## 9. Received Signal & Schmidt Trigger

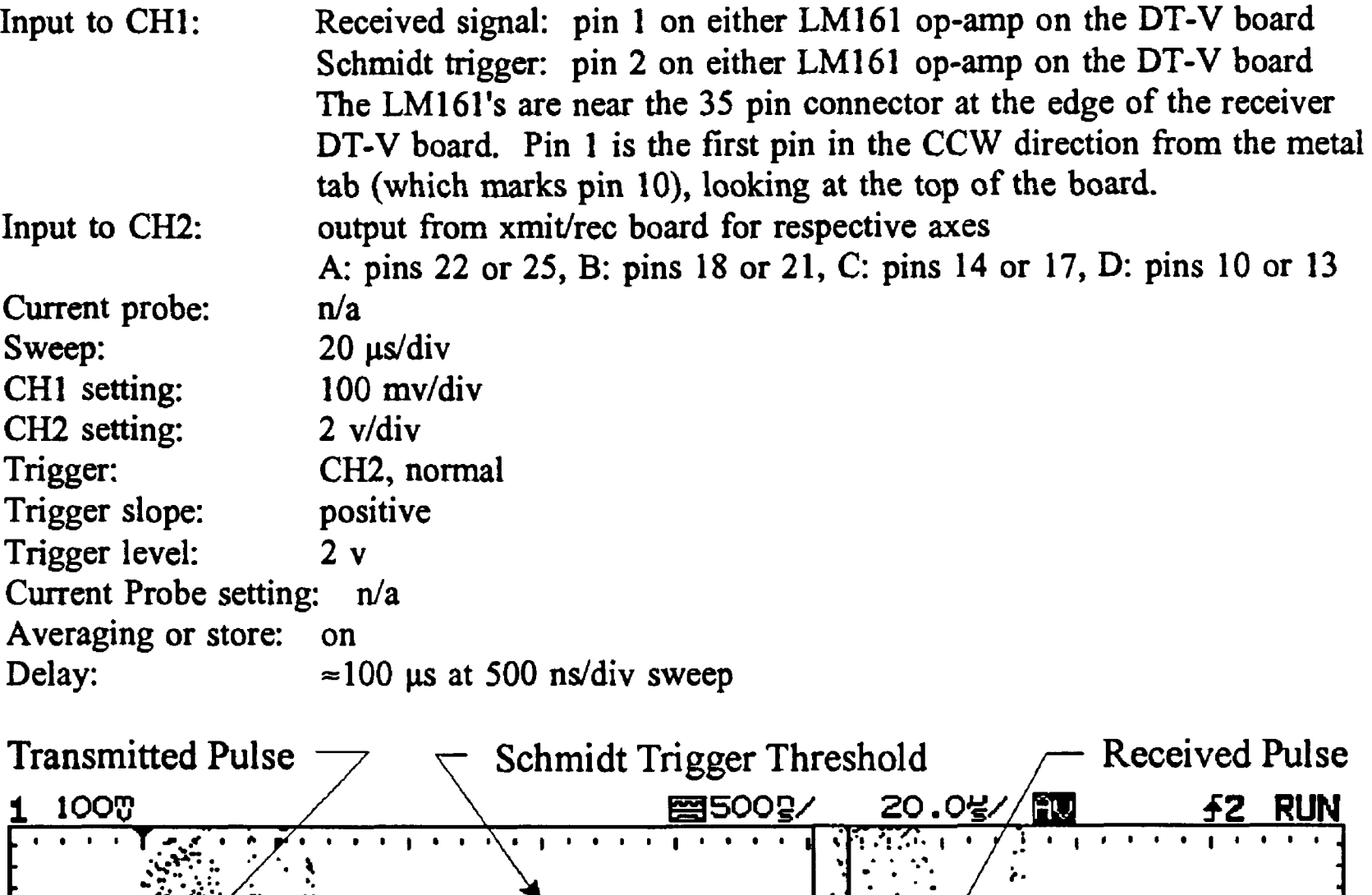

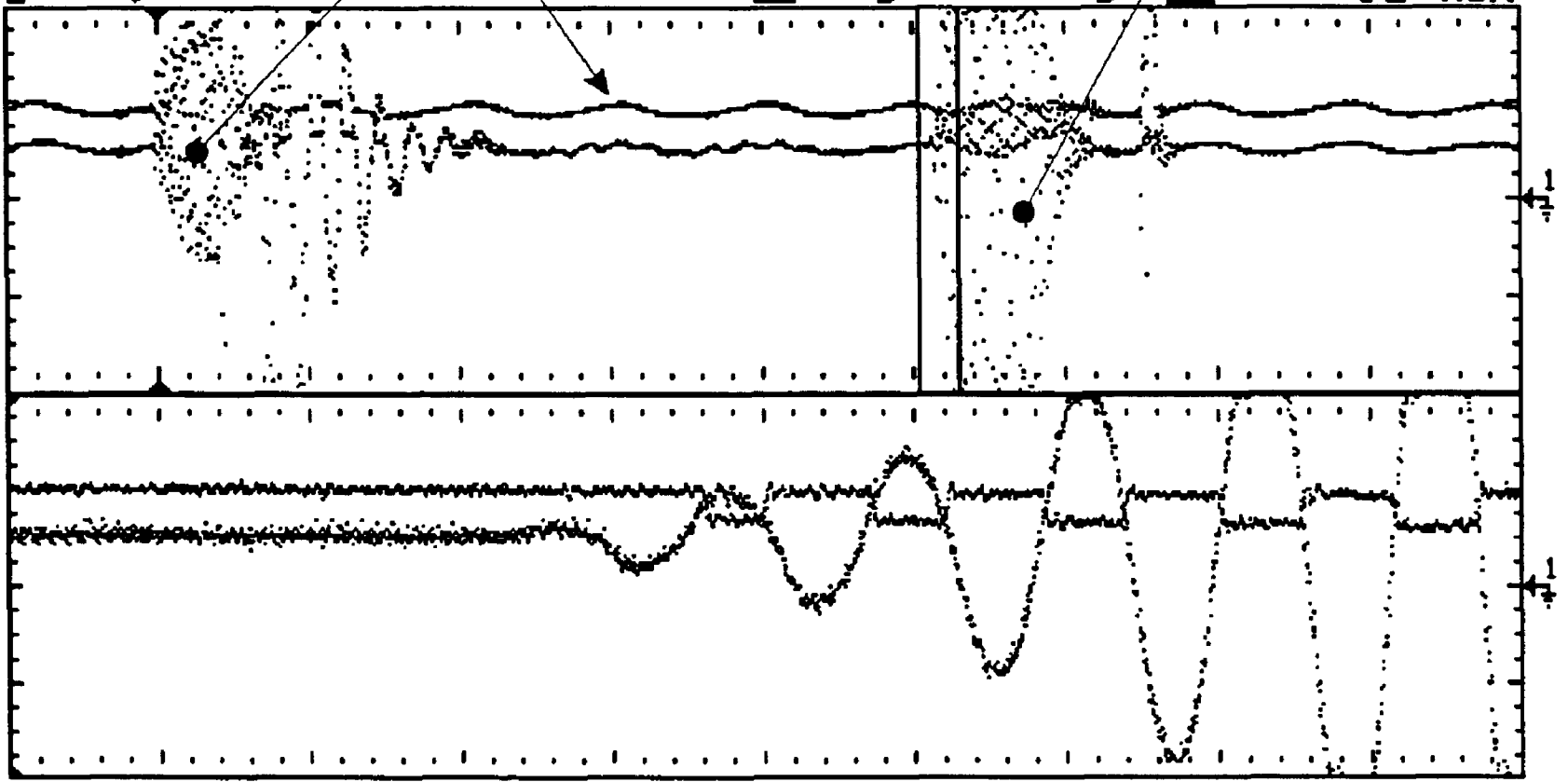

The upper half of the figure shows the complete signal with transmit and received pulses. The lower half shows the portion of the received pulse which crosses the Schmidt trigger threshold. The trigger should drop when crossed by the first rising edge of the

received signal. The threshold is fixed at approximately 77 mV by RIO and R3 on the receiver DT-V board. This trigger level is designed to be high enough to avoid the 20 mv pp noise in the received signal and still capture that first rising edge. It is the time from the transmission of the transmitted pulse to the first rising edge of the received signal that BASS is measuring to determine the speed of the water passing through its measurement volume.

Note: this measurement is tricky. It is easy to display the signals above, however, delays in an oscilloscope's circuitry can cause the scope to trigger and display the received signal from one axis, but the Schmidt trigger from another. The BASS may then appear to be missing the first rising edge of the received signal, when in fact the wrong signals are being compared. If the schmidt trigger does not to match the received signal, check the scope settings to make sure that the signals displayed are really those for the axis providing the trigger signal for the scope. Or, display the signals separately and measure the time of occurrence for the first rising edge, then compare that with the time for first descending edge of the schmidt trigger. The series of 8 transmit pulses generated per BASS sample (one for each transducer) are only about 850 usec apart.

The example scope display image for this step was made by utilizing our digital scope's memory feature. Using CH2 at 2 v/div as the trigger, the received signal was displayed at 100 mv scale on CH1 (expanding CH2 to 100 mv would stop triggering on our particular scope). When a good image was obtained, it was saved to memory. Then the schmidt trigger was displayed, with the memorized received signal image in the background. The same effect was achieved on an analog Tektronix 7613 scope using its store feature. The CH1 input was switched between the received and schmidt trigger signals while store was on. The delay was set on 1 us and the delay time multiplier was set to approx. 4.8.

# 10. Transducer Transmit Pulse

\_ \_ \_ s\_ \*\_

i 1 i 1 **j** 1 i

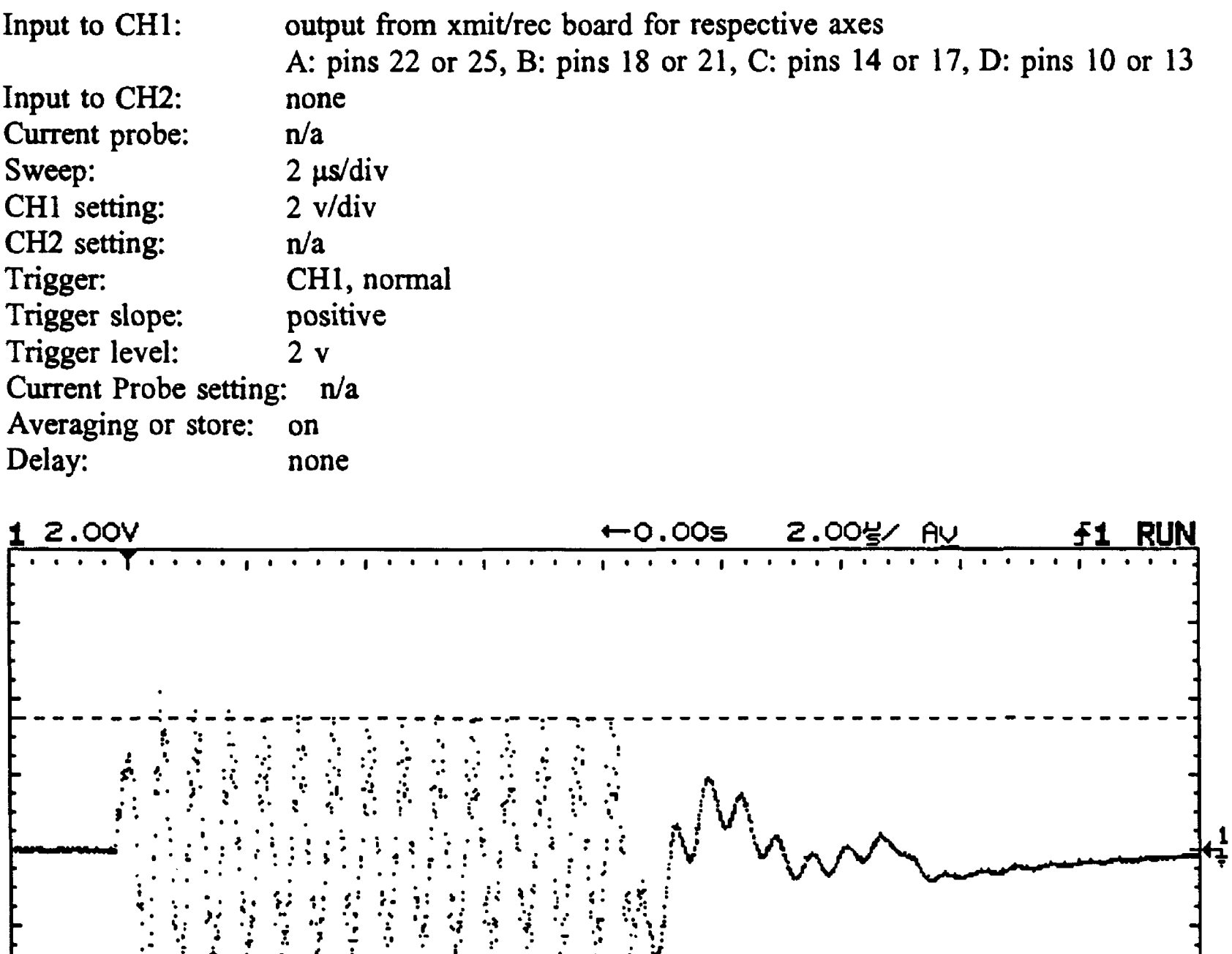

A typical transmit pulse is shown. The amplitude should be as large as possible (6.8 v p-p in this case) to maximize dv/dt at the zero crossing without introducing distortion at the output of the cascode transistor or conduction at the transmit/receive diodes. The amplitude is adjusted using potentiometer Rl 1 on the microcomputer board.

 $V1C1$  = 3.525 V  $V2C1$  = -3.263 V  $\Delta VCD$  = -6.788

## 11. Transducer Received Signal

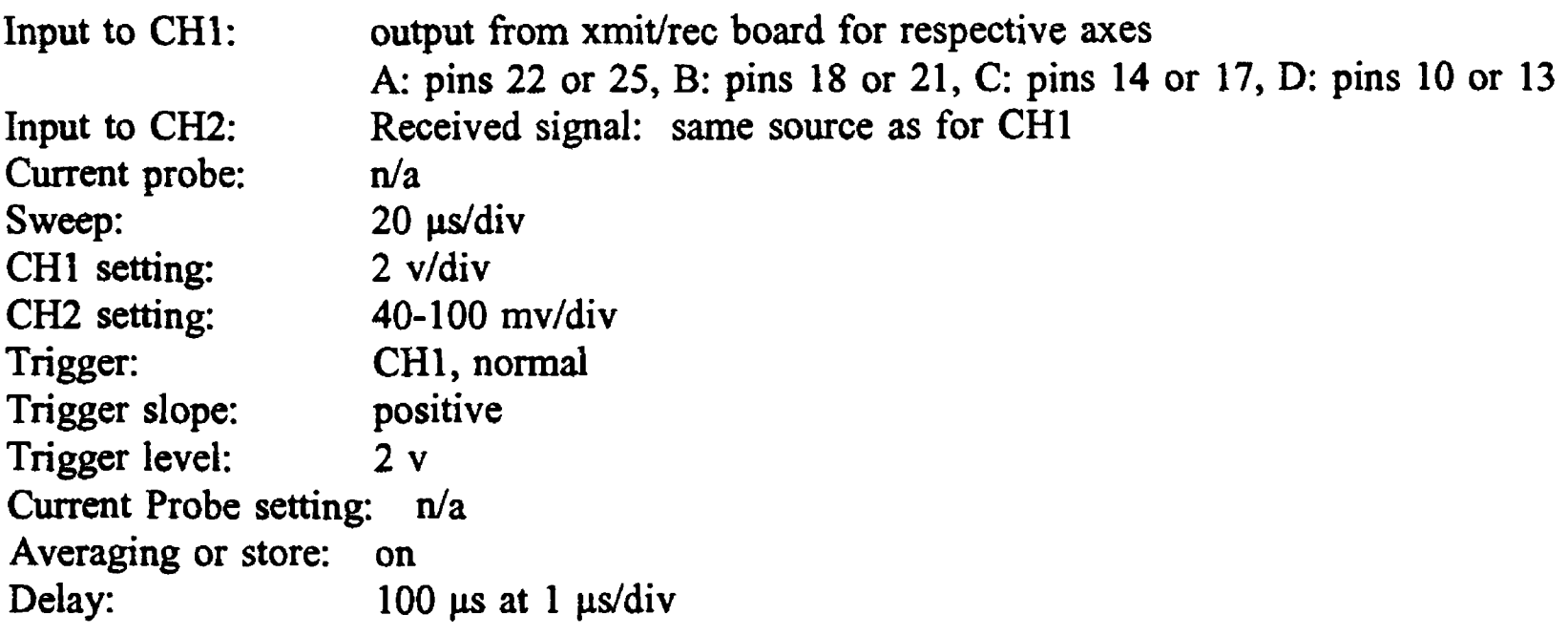

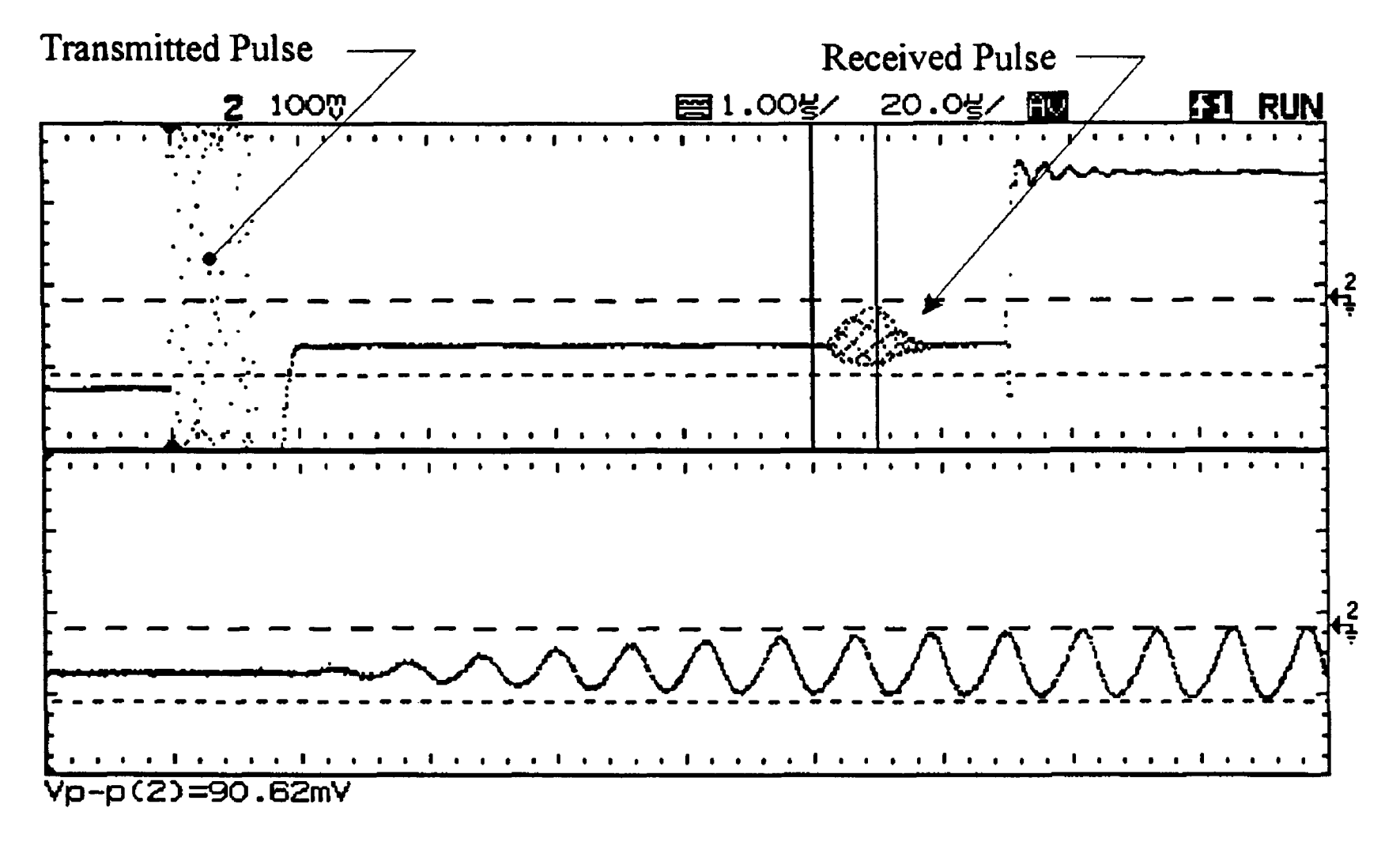

The upper half of the figure shows the complete signal with the transmit and received pulses visible. The lower half is delayed to show the detail of the part of the received signal with the greatest amplitude. The received signal should not exceed  $\pm 0.3$  v, -0.02 to -0.09 v is typical (the signal is always negative). If the amplitude is too large, the signal will be clipped (the schottkey diodes will conduct at the wrong time). Other failure modes include a bad transducer, bad transducer alignment, a bubble or other blockage of the transducer, and

schottkey diode failure (the signal will be below -0.3 v).

The signals should be checked and recorded for all axes. The results are poddependent and a good indicator of each sensor pod's health.

Both scope channels are used to view the same signal because in the case of the tendency of our digital scope to lose trigger lock on the signal if the v/div scale is expanded to 100 mv. If a scope with more than two display channels or external triggering is used, this step can be combined with the cascode output check (next step) by displaying the received signal on one channel and the cascode output on another.

## 12. Cascode Output Signal

Input to CH1: Input to CH2: Current probe: Sweep: Trigger: Trigger slope: Trigger level: CH1 setting: CH2 setting: Current Probe setting: n/a Averaging or store: on Delay:  $100 \text{ }\mu\text{s at } 1 \text{ }\mu\text{s/div}$ output from xmit/rec board for respective axes A: pins 22 or 25, B: pins 18 or 21, C: pins 14 or 17, D: pins 10 or 13 pin 10 or 28 of the DT-V board. n/a 20 us/div CH1, normal positive  $2<sub>v</sub>$ 2 v/div 2 v/div

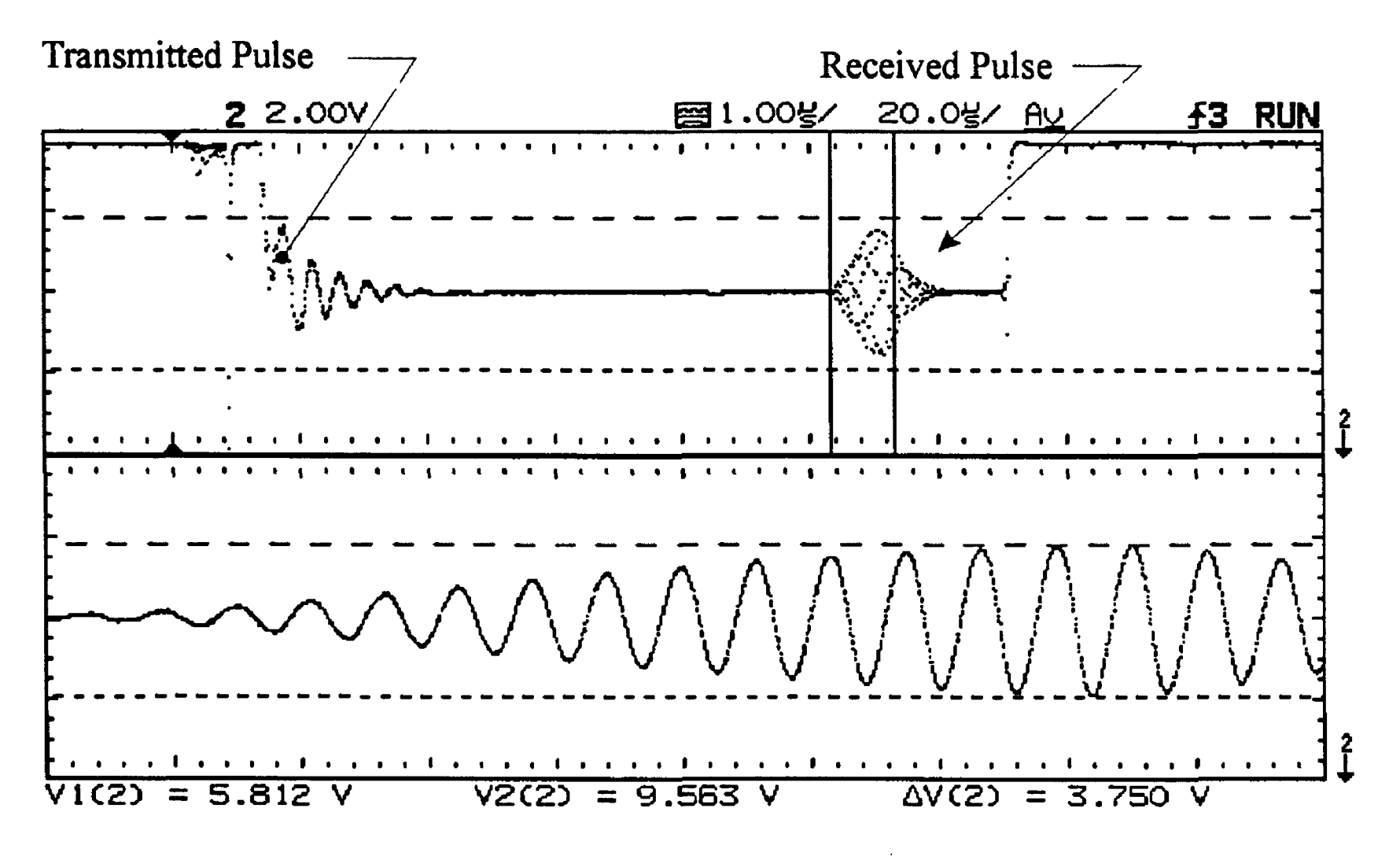

The upper half of the figure shows the complete signal with transmit and received pulses. The lower half is delayed by approx. 100 us to display the part of the received pulse with the greatest amplitude. The cascode signal for each axis should fall between 10 v and 5 v or a range of 5 v. The signal amplitude should be as large as possible without causing distortion. The amplitude is recorded. The amplitude is controlled by potentiometer R11 on the microcomputer board.

- 13. **Tattletale 4 A/D reference voltages:** BASS switches the positive and negative reference voltage supplies on and off as it samples, so that these are best measured with an oscilloscope. The positive reference is pin 13 on the 32 pin connector on the TT4. Pin 32 is nearest the RS232 connector, and it should read +5.0 v. The negative reference is at pin 2, and it should read -5.0 v.
- 14. **Differential time to voltage circuit calibration:** A simulated input signal to a single axis is used to check the current meter for time to voltage conversion linearity. The OIS nanosecond delay test unit simulates the precise time of travel delays similar to those detected by the sensors when submerged in moving water.

Disconnect a pod from the BASS and plug in the delay unit's connector in its place. Figure 7 shows the connections to set up the nanosecond delay unit. To switch between forward and reversed readings (positive and negative BASS output), swap the connections at the input to the 10 db attenuators. If not already running, start the display program to watch the BASS output. At this point you should be able to change the delay settings in the delay unit and see one of the axis values change. Use the small delay switches (8 through 0.25) to bring the output as close to zero as possible.

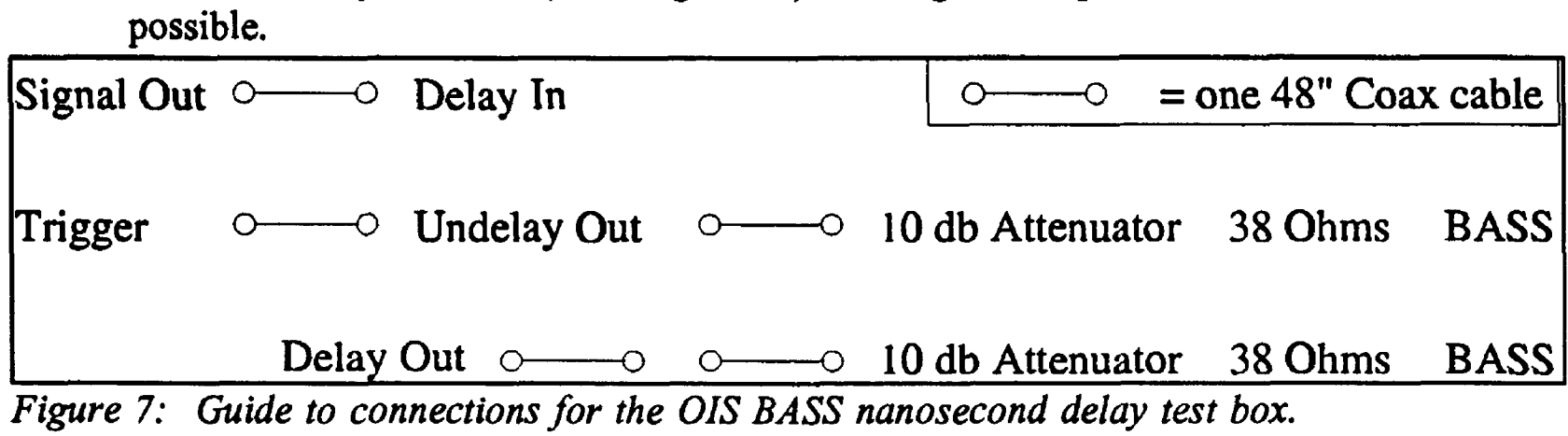

A quick and dirty way to check the BASS' calibration is to compare the current operation with the last calibration provided by OIS, which lists BASS hex count output corresponding to three or four delay input values, typically 160, 80, 40,0 and -40, -80, -160 ns. To check against this curve, set all the calibrator's delay switches off. Then increase the delay by turning switches on until the output count is zero. This eliminates any residual offset from the capacitance in the wires. Set the delay to the ns values used in the previous calibration (160, 80 or 40 ns) and observe the BASS output. The output count should represent quarter, half and full scale magnitudes. Table I shows representative readings. The BASS output should be within 10 counts of these values.

Differences from the target values in Table I can be corrected by adjusting the integrators on the DT-V board. As before, turn on enough of the delay switches to bring the BASS output as close to zero as possible to eliminate any residual offset from capacitance in the wires. Adjust the BASS to the half scale reading. Use the test box to supply a 80 nanosecond (60 cm/s) input signal for a BASS set to measure a full range scale of 160 nanoseconds. Adjust both potentiometers on the DT-V board evenly until an output count of 07FF hex (assuming this is the forward, or positive

direction, see Table I) is achieved. Repeat and check for the reverse direction. It helps to use the oscilloscope to display the A/D input while making this adjustment so that you can see the effect of the potentiometer setting on the forward and reverse measurement voltage levels.

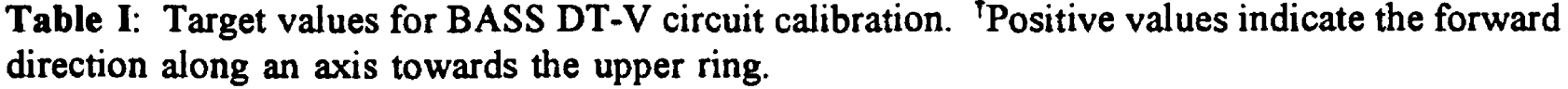

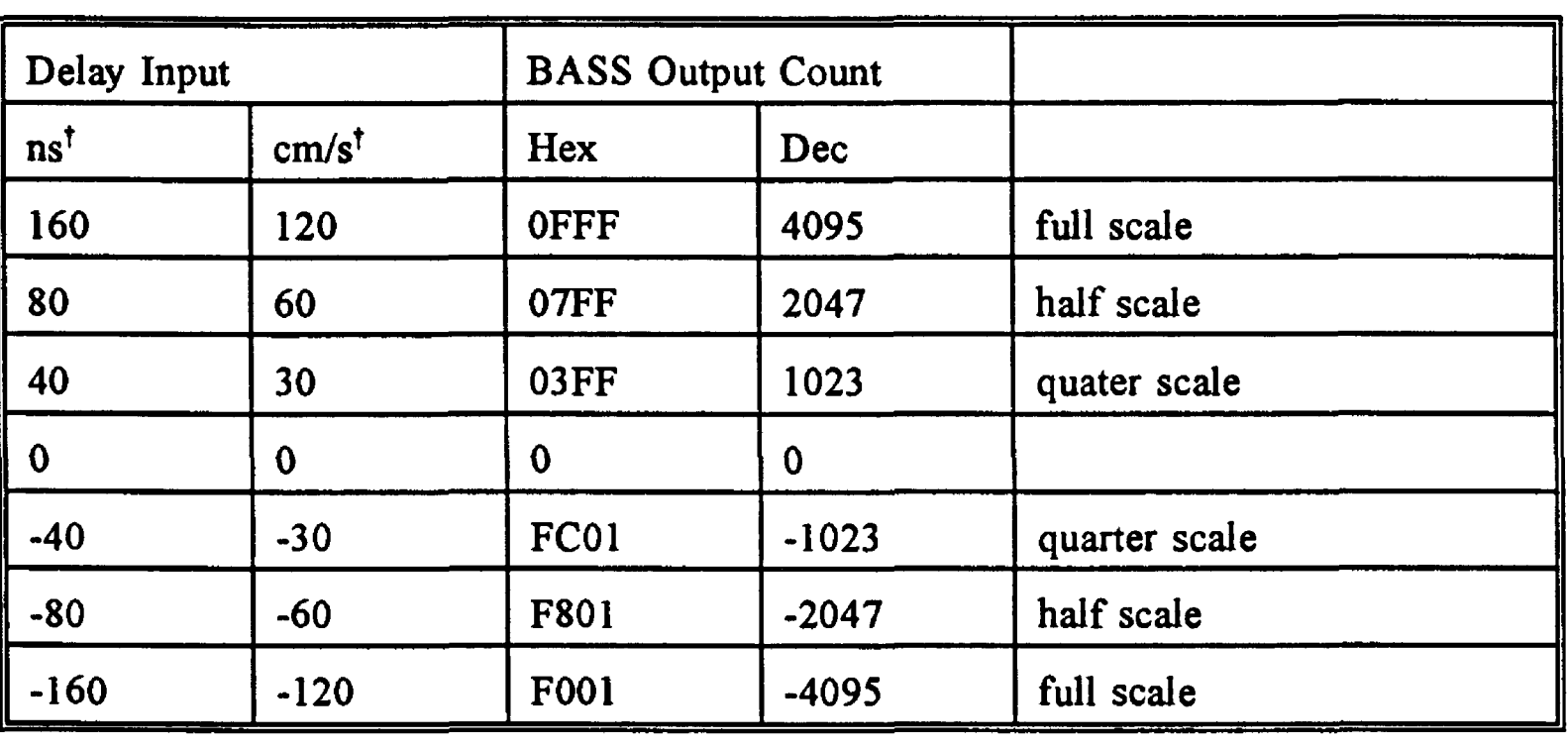

To perform a more thorough check of the BASS for linear behavior, starting from 0 delay, increase delay by 10 ns intervals until full range is attained (the instrument output will show full scale count value). Reverse the delayed and undelayed outputs and repeat. Record the BASS output count for each delay input. ? and Figure 9 show the results from a calibration. The lower plots show calibration results compared with a least squares fit of the same data and the input of the calibrator expressed in cm/s. The upper plots show the conversion factor from counts to cm/s derived from each data point in the calibration. Note that the BASS' response is not perfectly linear, and this step is a means of tracking how well an individual system behaves over time and over the operating range of the instrument. The plots were generated using MATLAB by the Mathworks, Inc. of Natick, MA. The 'm-file' used to perform the computations is listed in Appendix D on page 36.

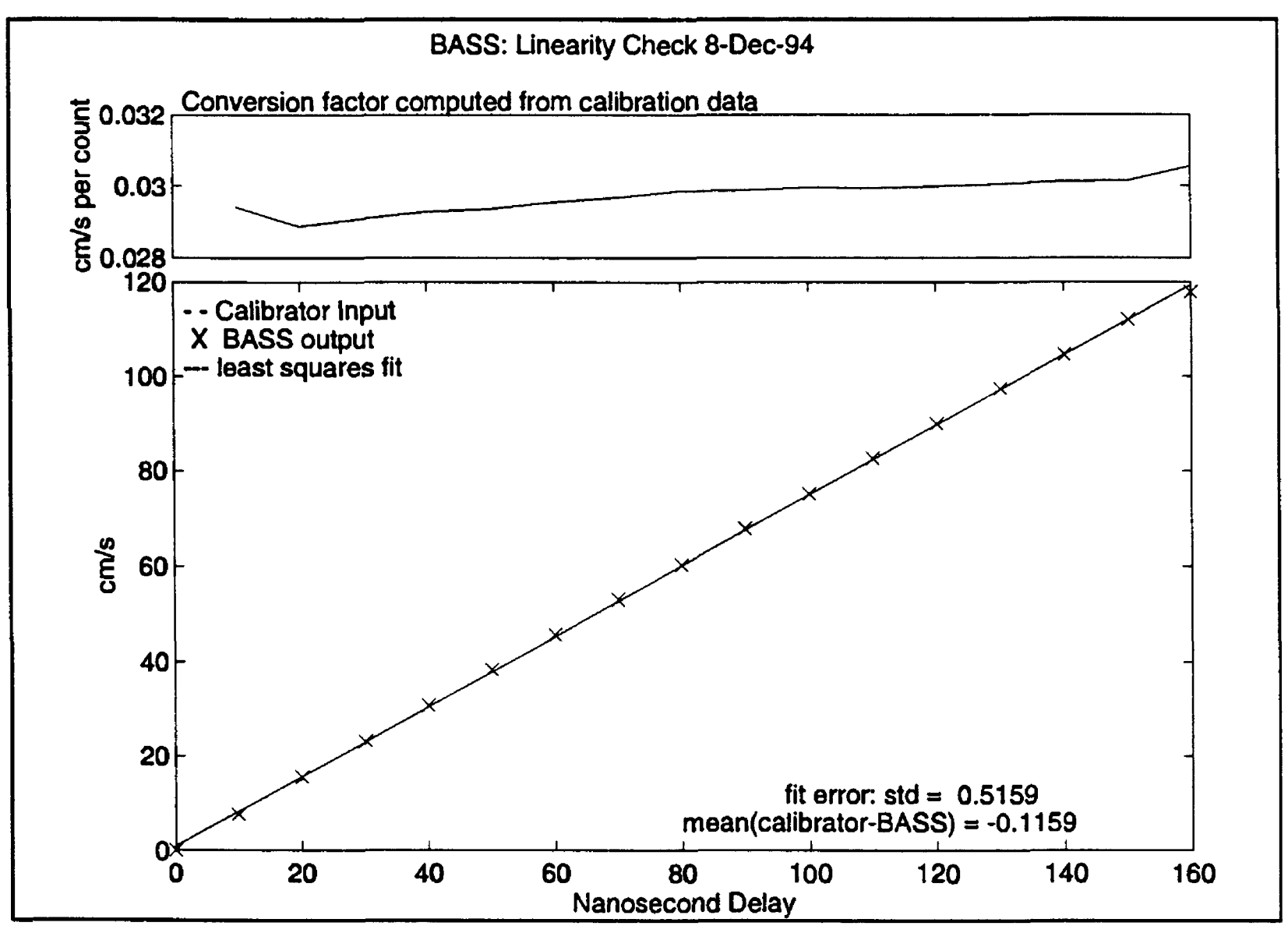

*Figure 8: Plot of forward direction output from a BASS calibration.*

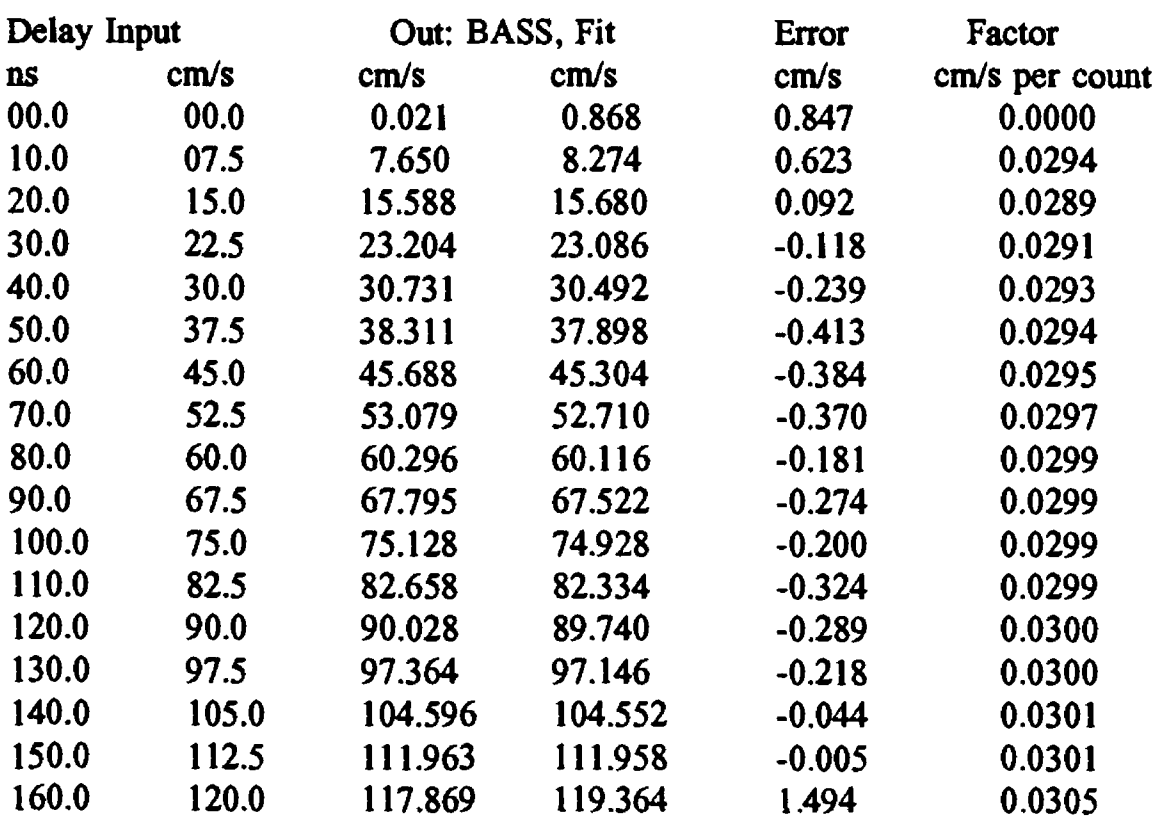

Offset applied to zero BASS output: 5.25 ns

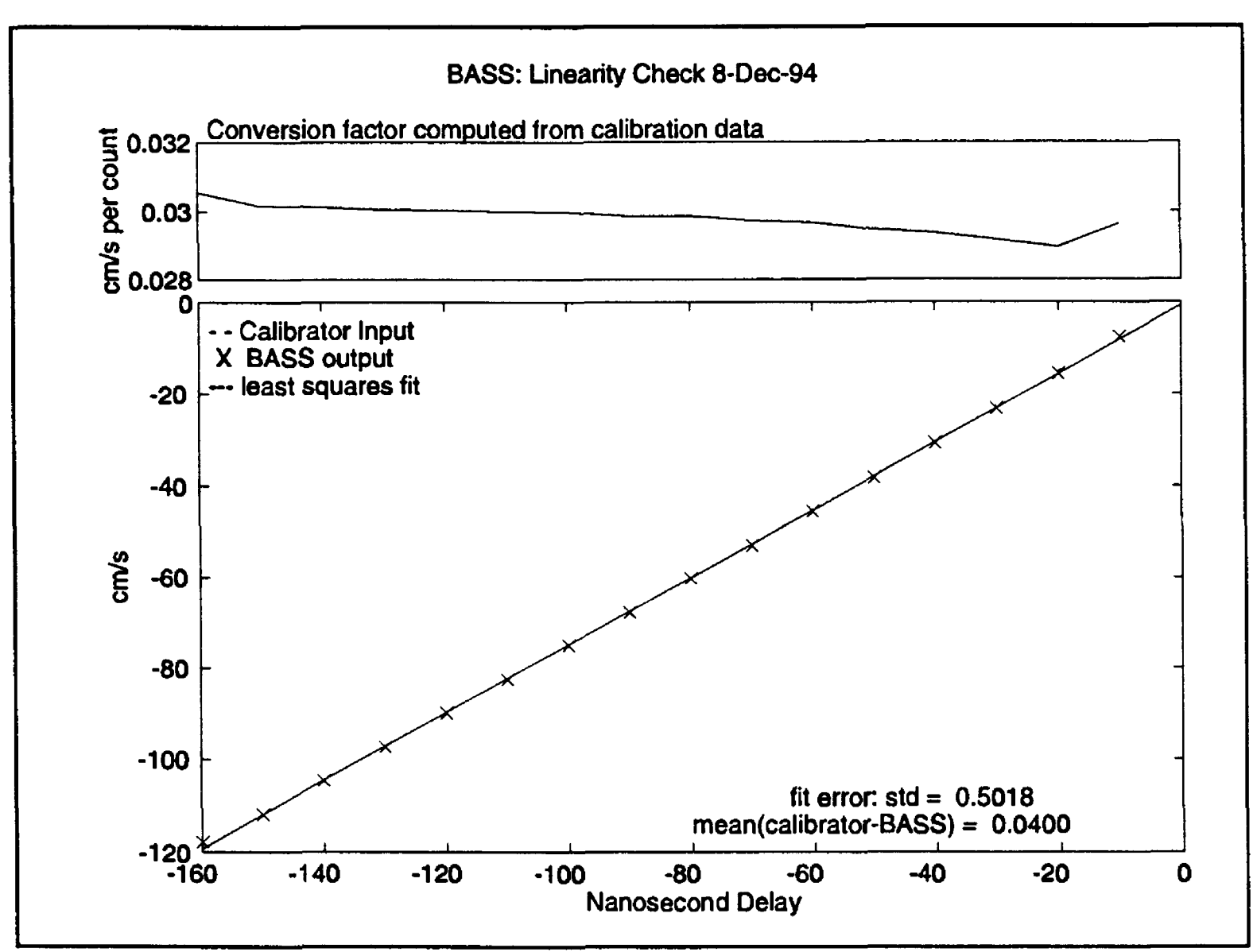

*Figure 9: Plot of reverse direction output from a BASS calibration.*

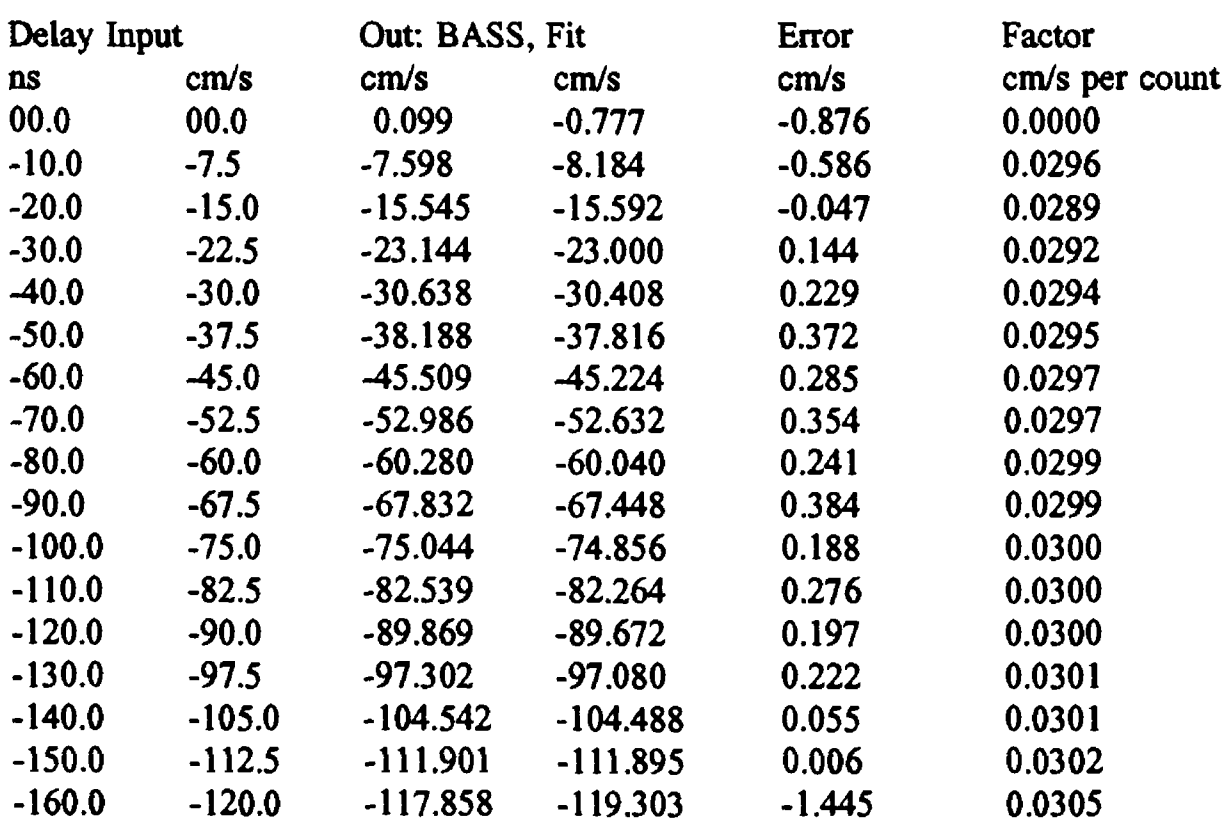

Offset applied to zero BASS output: 5.75 ns

#### IV. BASS Transducer and Cable Check

Each sensor pod which makes a three axis current measurement uses a total of eight acoustic transducers to do so. These are generally rugged parts, however their capacitance should be checked periodically and whenever there is any suspicion of damage. To insure that no moisture can penetrate the sealed housing, capacitance should be measured after the transducer has been soaked in water for several days. The capacitance is typically 1000 pf  $\pm$ 30 %. Note that the true capacitance will be the capacitance measured with the test leads connected to the transducer minus the capacitance of the test leads by themselves.

The electrical condition of the cables can also be checked by measuring capacitance. Once the capacitance for each transducer has been recorded, the measurement is repeated through the cable. A cable in good condition should not significantly differ from the capacitance reading at the transducer.

### V. References

- 1. Morrison III, A.T., Williams 3rd, A.J., and Martini, M., 1993, Calibration of the BASS Acoustic Current Meter with Carrageenan Agar: Institute of Electrical and Electronics Engineers, Oceanic Engineering Society, OCEANS "93 Conference Proceedings, vol. 3, pp. 143-148.
- 2. Trivett, D.A., Terray, E.A. and Williams 3rd, A.J., Error Analysis of an Acoustic Current Meter, J. of Oceanic Engineering, vol. 16, pp. 329-337.
- 3. Williams 3rd, A.J., 1984, An Acoustic Current Meter Array for Benthic Flow-Field Measurements, Marine Geology, vol. 66, pp. 345-355.

## Appendix A. Other Signals of Interest

 $T<sub>1</sub>$  G  $\epsilon$  following pages show details of different BASS signals which may be The rigures on the restricting F or interesting to check every time a BASS is to be deployed.

## 5 Volt Regulated Power

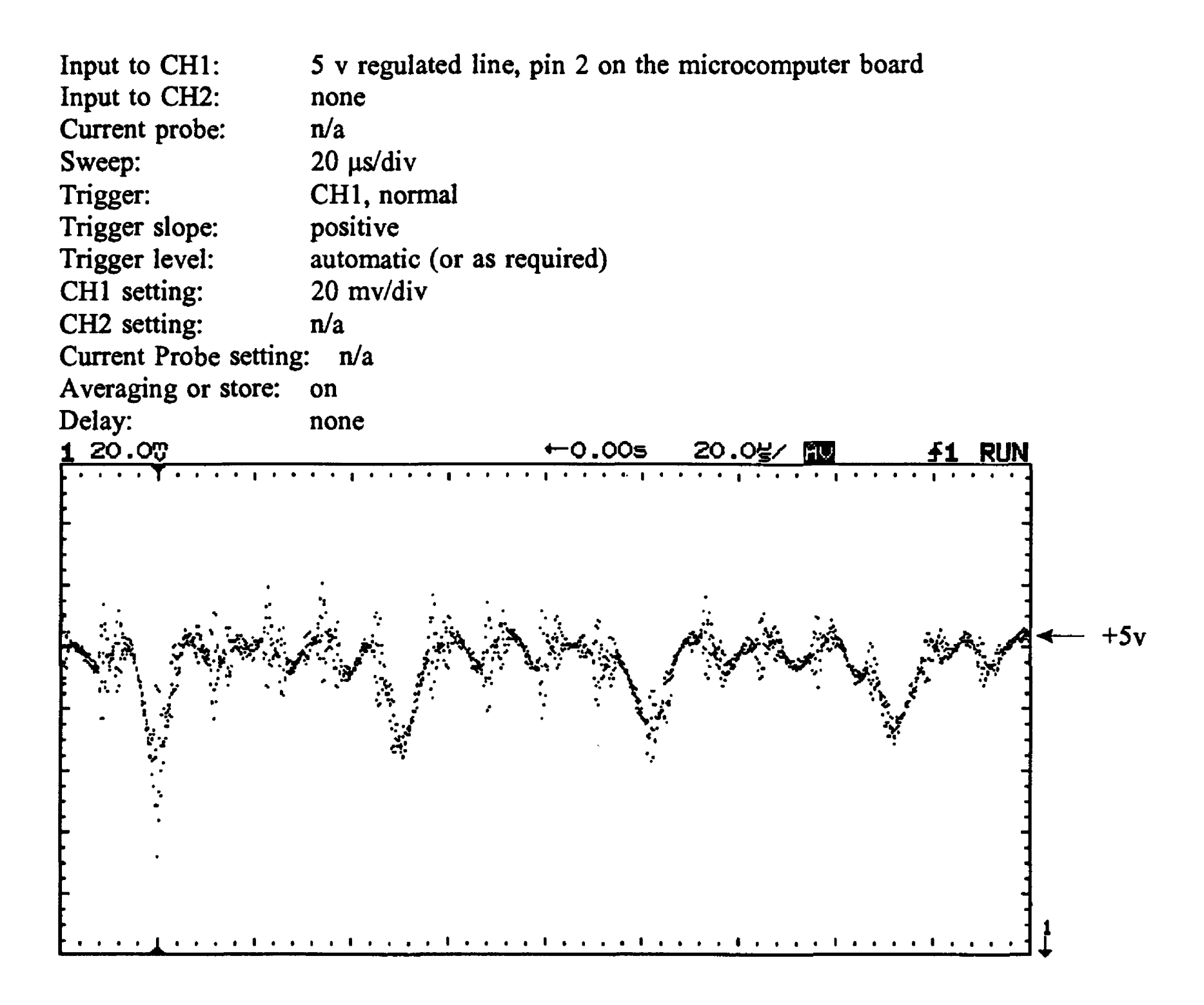

The switching power regulator produces a 50 kHz, 20 mv ripple on the regulated line. The maximun expacted drop is 7 mv due to charging. The regulated power level is changed by adjusting potentiometer R7 on the right side of the microcomputer board (looking down on the top of the board).

# A/D Reference Voltage

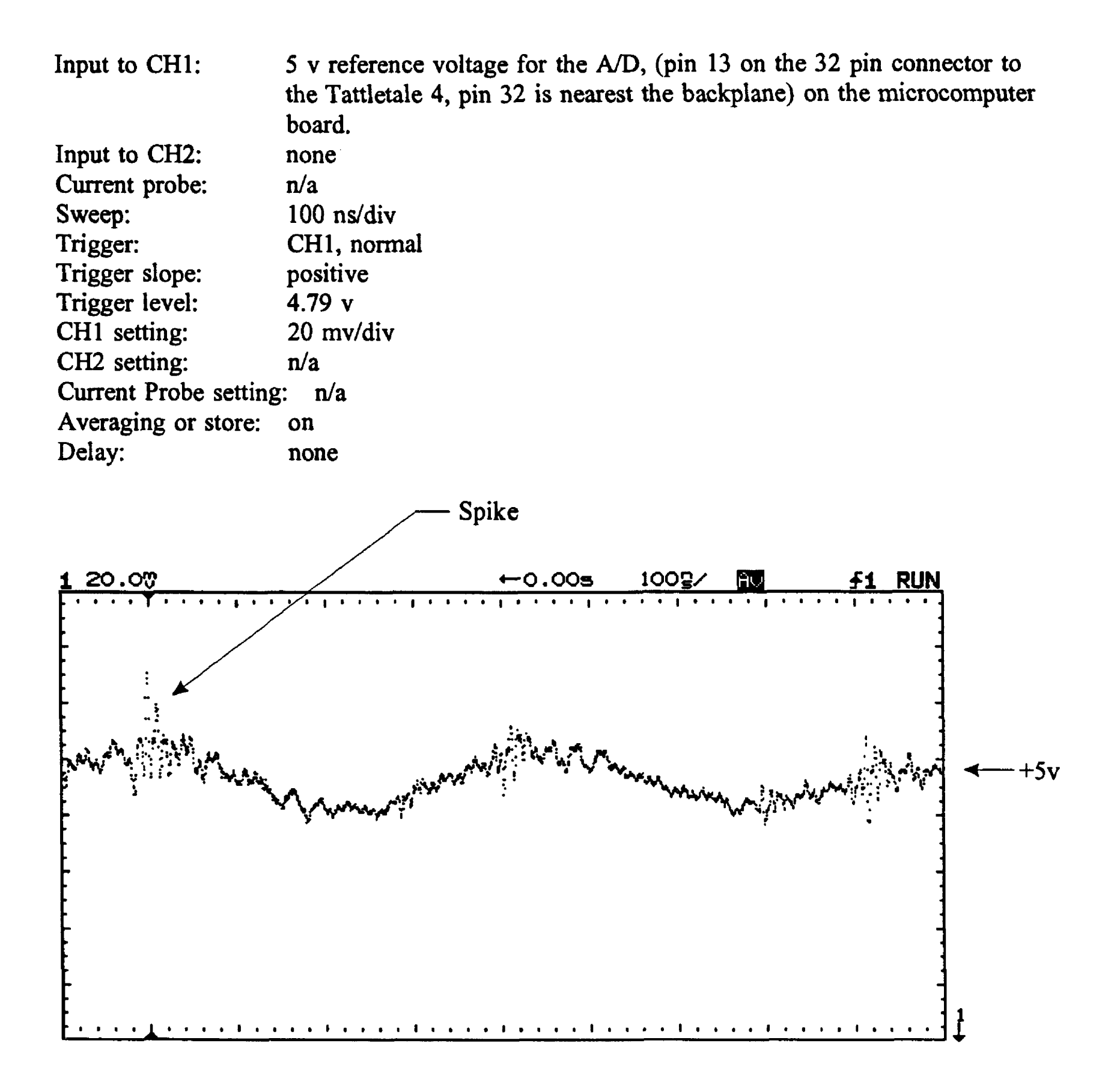

Expect a 20 mv ripple and 20 mv spikes 400 ns apart.

# A/D Input (CHO)

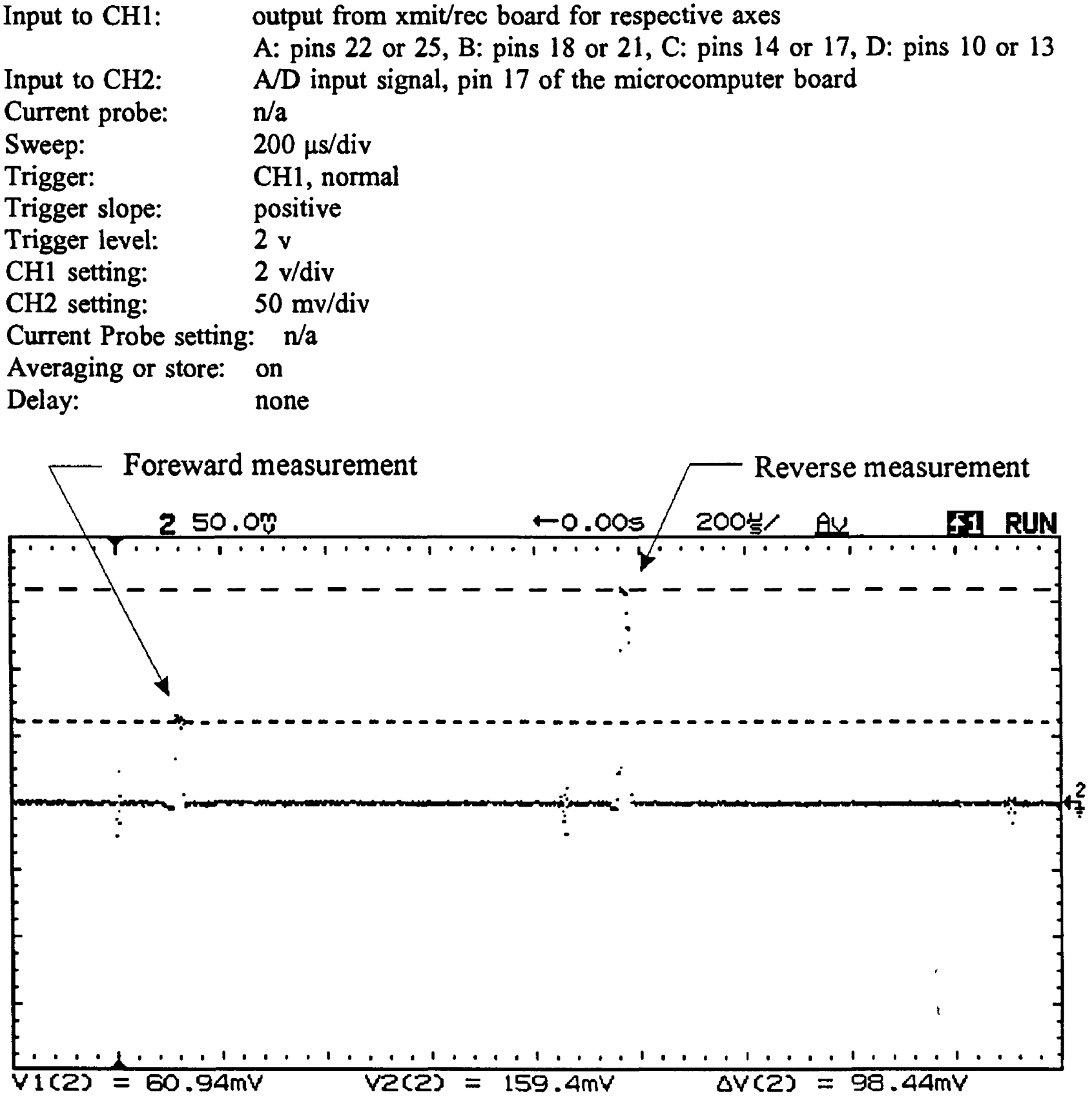

The two peaks are the foreward and reverse measurement for the axis, the difference between them is the final current measurement value recorded or output by the BASS system. These peaks will be very mall and hard to see for a BASS pod sitting in a bucket of still water. This image was made using the BASS delay input test set, simulating a large current velocity signal.

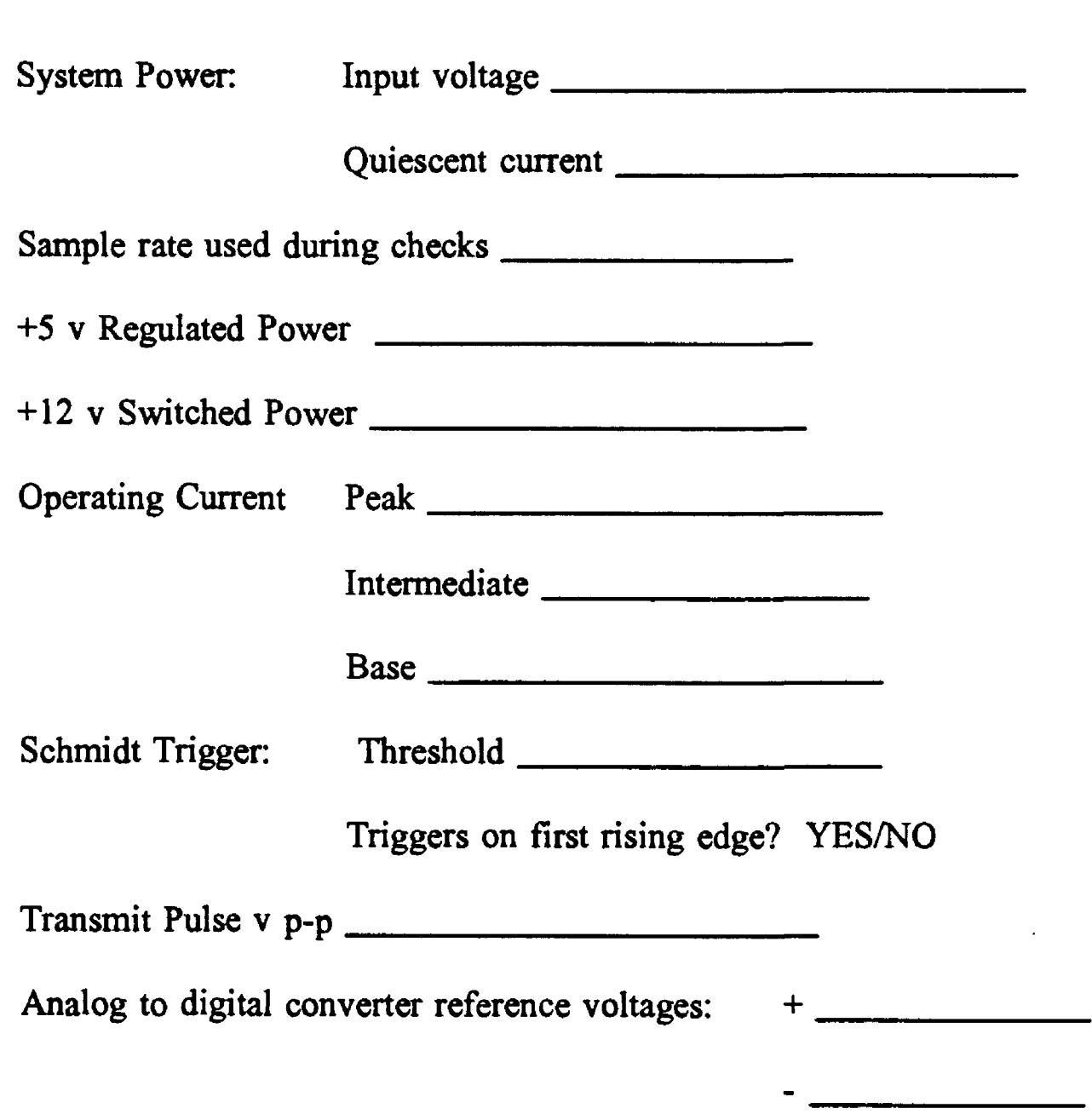

 $\sim$   $\sim$ 

### Appendix B. Suggested Form for Recording Observations

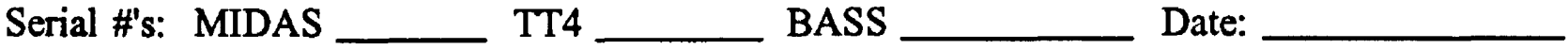

Data File Name: Pod \_\_\_\_\_\_\_ and Axis \_\_\_\_\_\_\_\_ used for calibration.

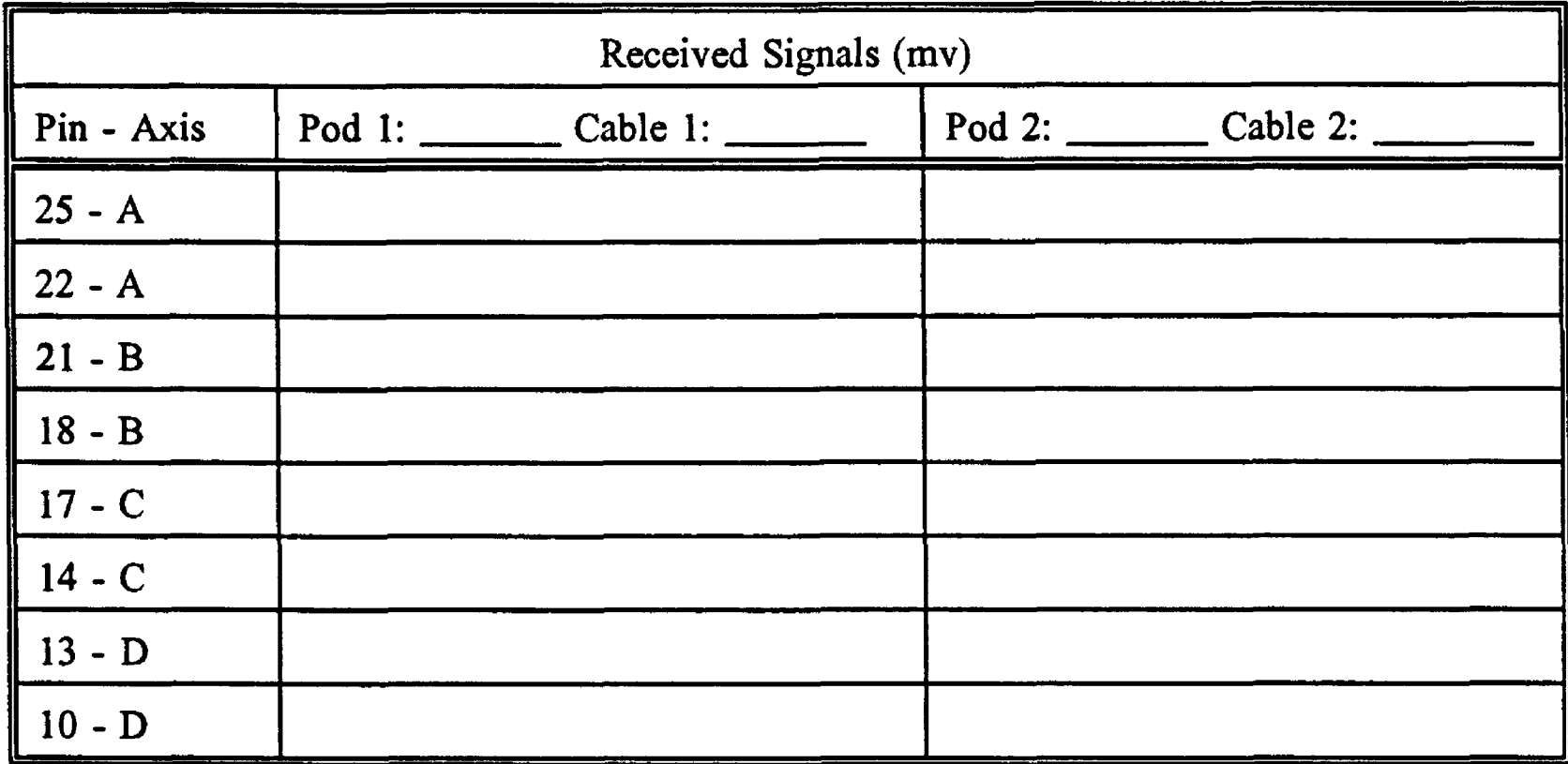

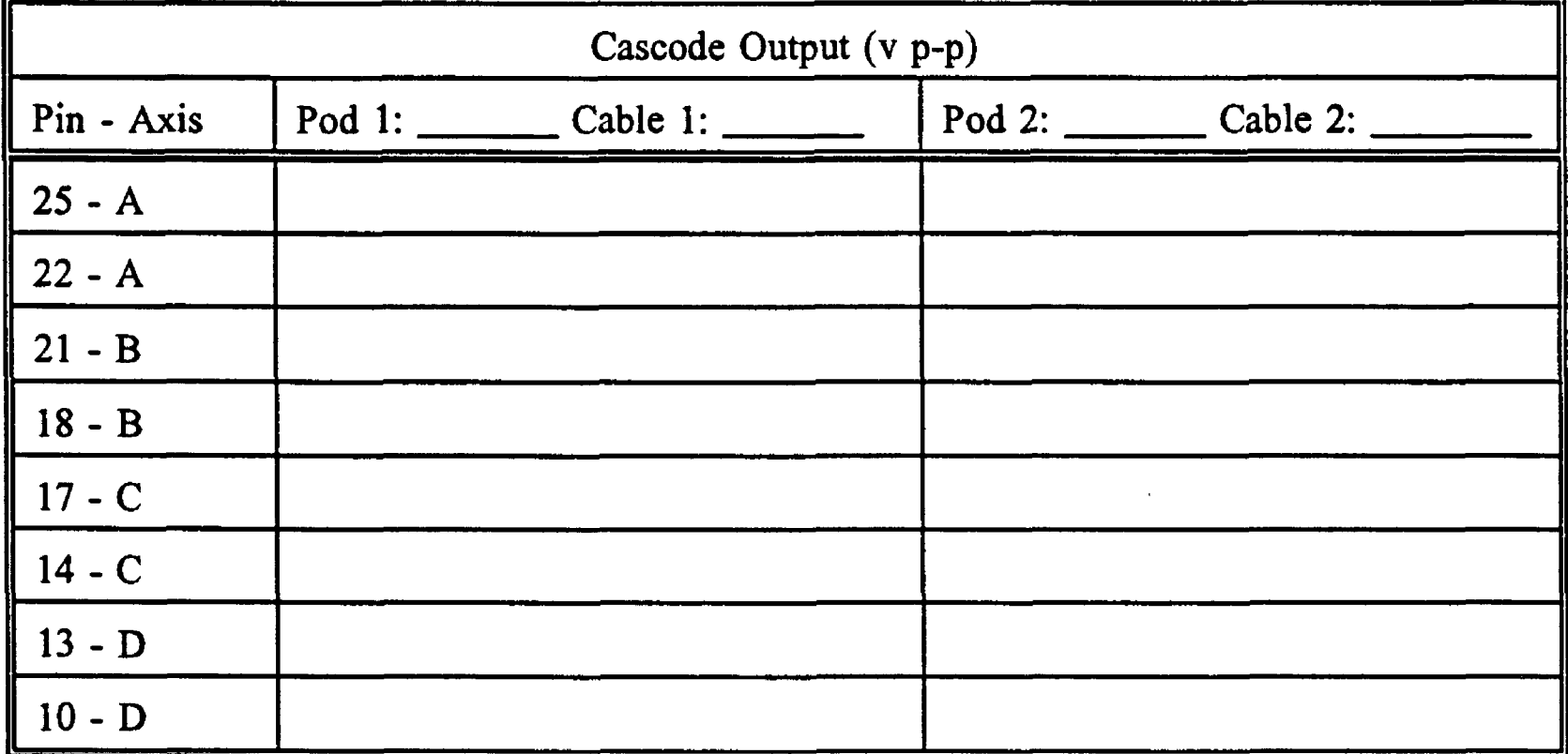

Serial #'s: MIDAS \_\_\_\_\_\_\_\_\_ TT4 \_\_\_\_\_\_\_\_\_\_ BASS \_\_\_\_\_\_\_\_\_\_\_\_\_ Date:

Data File Name: Pod and Axis used for calibration.

Foreward calibration settings:

Offset applied to achieve zero output ns

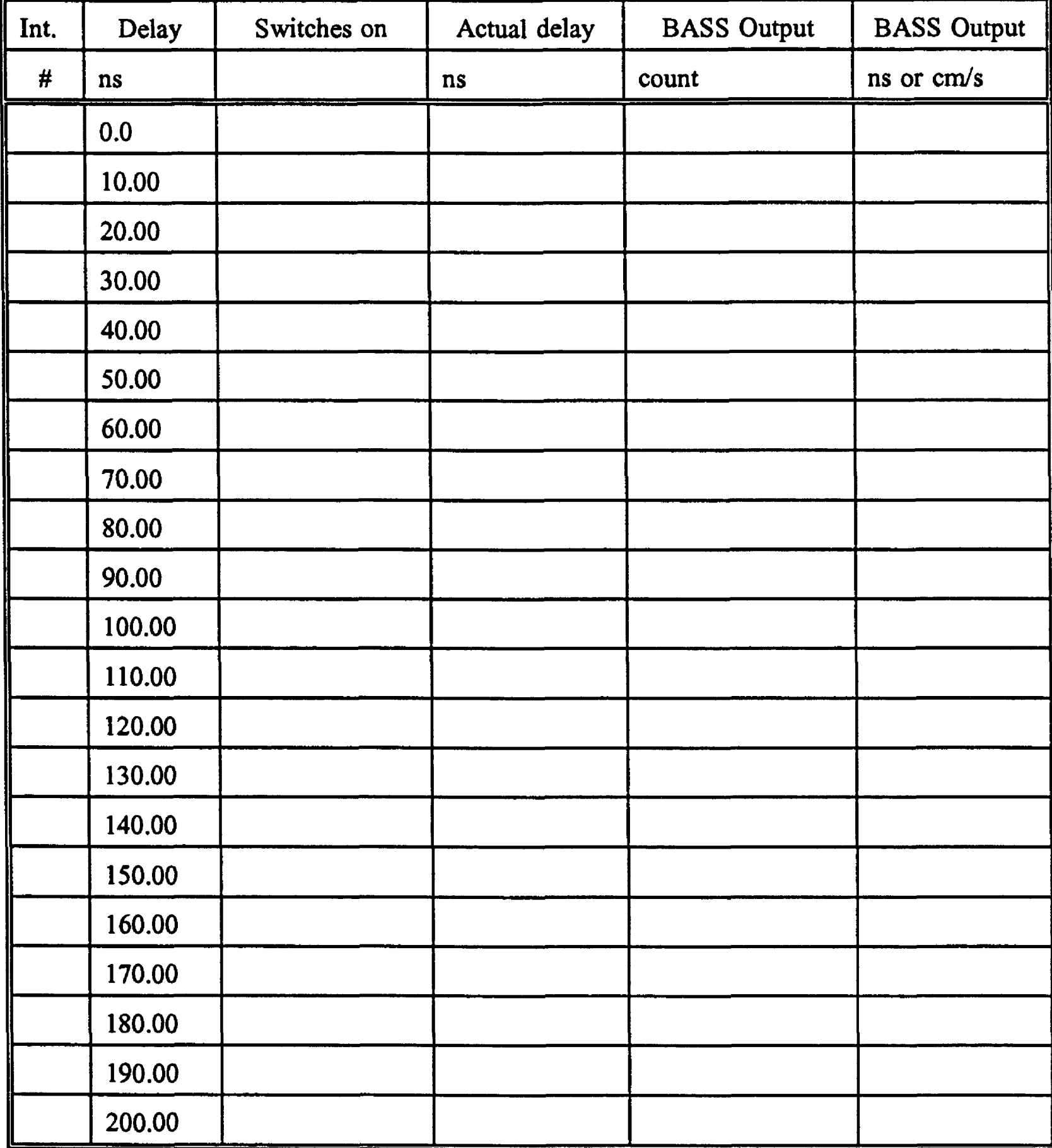

Serial #'s: MIDAS \_\_\_\_\_\_\_\_\_ TT4 \_\_\_\_\_\_\_\_\_ BASS \_\_\_\_\_\_\_\_\_\_\_ Date:

Data File Name: Pod 2012 and Axis 2018 used for calibration.

Reverse calibration settings:

Offset applied to achieve zero output \_\_\_\_\_\_\_\_\_\_\_ ns

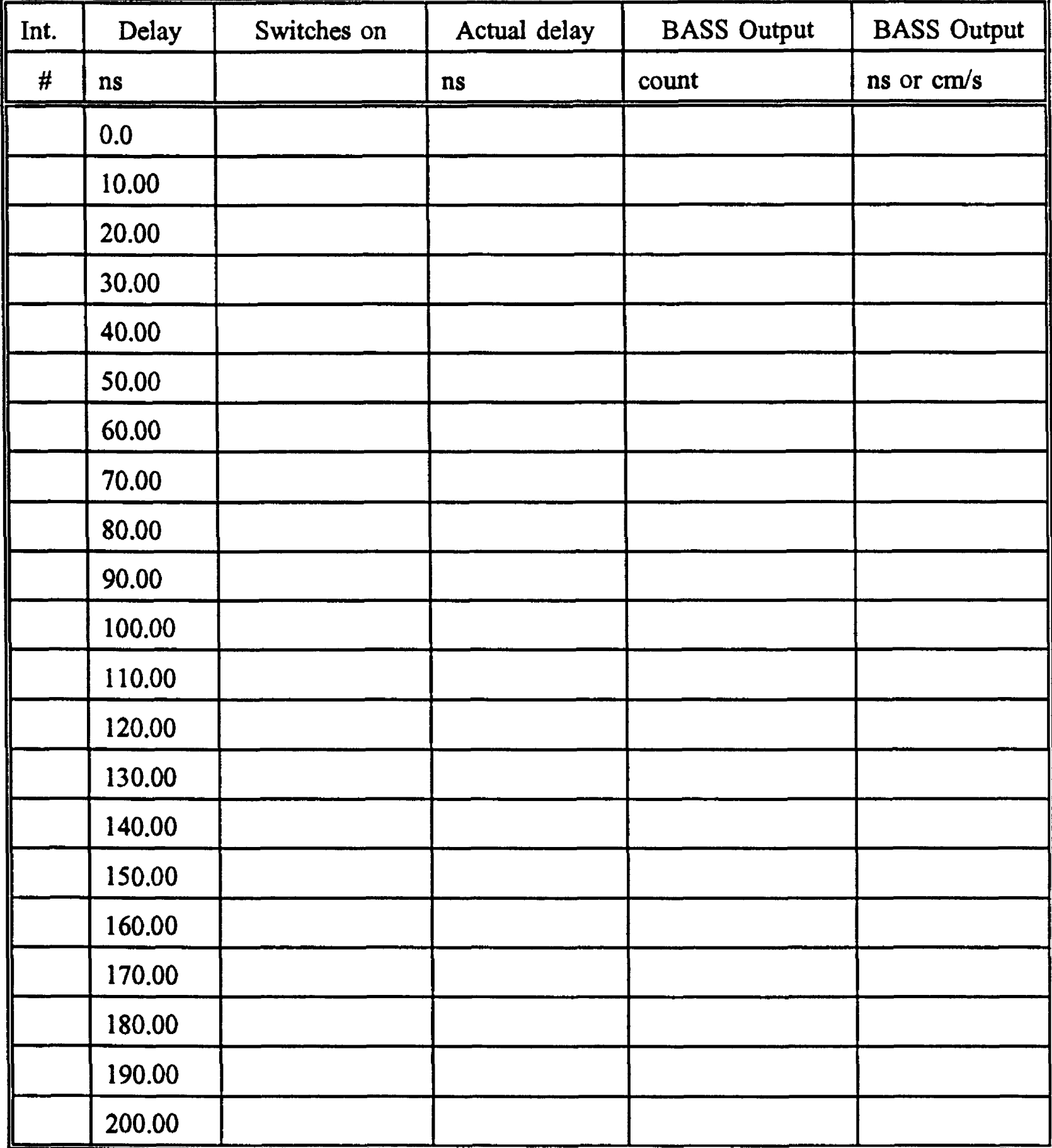

#### Appendix C. A Tattletale 4 BASS Program

```
1000 REM TT4 BASS PROGRAM FOR MONITORING BASS
1005 REM --- S1_LIT4.TTB
1010 X=0:A=0:B=0:C=0:D=0:E=0:F=0:G=0:H=0:REM ASSEMBLY ROUTINES
1015 PRINT #06HAB,C,D,E,F,G,H,X
1020 GOSUB 8000 :REM FIRST PASS
1025 PRINT #06H, A, B, C, D, E, F, G, H, X
1030 GOSUB 8000 :REM SECOND PASS
1031 PRINT #06HAB,C,D,E,F,G,H,X
1032 GOSUB 8000 :REM THIRD PASS
1035 PRINT #06HAB,C,D,E,F,G,H,X
1040 PCLR 7,8,9,10,11,12,13,14,15 :REM ESTABLISH DDRs
1050 ASM &HBB.DB &H02 :REM A/D BIPOLAR.TURNS OFF.12 BIT
1060 SLEEP 0 :REM START TIMER
1064 REM
1065 REM *******************MAIN LOOP*********************************
1066 REM
1075 REM IF PIN(0) = 1 GOTO 1080 :REM WAIT FOR START PULSE FROM BIG 6
1076 REM GOTO 1075
1080 RTIME :REM READ RTC
1090 X=0 :REM INITIALIZE DATAFILE
1100 STORE X,#2,?(1) :REM MINUTES<br>1110 STORE X,#2,?(0) :REM SECONDS
1110 STORE X,#2,?(0)
1120 CALL &H7300,0 :REM CALL A/D ROUTINE
1130 CALL &H73C0,0 :REM CALL SUBTRACT AND TRANSFER
1140 X=01150 SLEEP 25 :REM WAIT
1220 REM PRINT {4,20}
1225 PRINT #02,GET(X,#2),":",GET(X,#2)," "; :REM MM:SS
1230 FOR M=1 TO 2: FOR L=1 TO 4:REM PRINT IN READABLE ASCII
1240 PRINT #04, GET(X, #2),";
1250 NEXT L:PRINT " ";
1255 NEXT M:PRINT
1260 GOTO 1075 :REM LOOP TO DO IT ALL AGAIN
1270 REM ****************** ASSEMBLER CODE *****************************
8000 X=&H7460 :REM MULTIPLEXOR LIST, NORMAL ORDER
8010 ASM XJDW &HOOOO;DW &H8000;DW &H4000;DW &HCOOO
8015 ASM X.DW &H2000;DW &HAOOO;DW &H6000;DW &HEOOO
8020 ASM XJDW &H0400;DW &H8400;DW &H4400;DW &HC400
8025 ASM XJDW &H2400;DW &HA400;DW &H6400;DW &HE400
8050 ASM X,DW &HFFFF;DW &HFFFF :REM END OF LIST
8100 X=&H7300 :REM BASS ROUTINE
8110 ASM X, SLP :REM START TIMING AT END OF SLP
8120 ASM X.LDAA &H17
8130 ASM X.ANDA #&H47
8140 ASM X.ORAA #&H40
8150 ASM X, STAA & H17 :REM PORT 6,0100 0XXX, PWR ON/CS=1
8160 ASM X.LDX #&H7400 :REM INDEX TO MUX LIST AND OUTPUT
8170 ASM X.LDAB &H60.X
```
8180 ASM X, STAB & H03 :REM PORT 2 8190 ASM X.TAB 8200 ASM X.ORAB #&H08 8210 ASM X, STAB & H17 :REM CLOCK HIGH,0100 1XXX 8220 ASM X.STAA &H17 :REM 1st FALLING EDGE 8230 ASM X, STAB & H17 8240 ASM X.STAA &H17 :REM 2nd FALLING EDGE, ACCEPTS /CS=1 8250 ASM X,ANDA #&HBF :REM 0000 0XXX ACCA 8260 ASM X.ANDB #&HBF :REM 0000 1XXX ACCB 8270 ASM  $X, STAB \& H17$  :REM  $/CS=0$ 8280 ASM X, STAA & H17 :REM 1st FALLING EDGE 8290 ASM X.STAB &H17 8300 ASM X,STAA &H17 :REM 2nd FALLING EDGE, ACCEPTS /CS=0 8310 ASM X, SLP :REM 42us USED OF 10ms 8320 ASM X.LDAA #&HE4 :REM RESET BURST GENERATOR 8330 ASM X.STAA &H03 :REM ADDRESS LAST AXIS 8340 ASM X.OIM &H01,&H15;OIM &H01.&H15 :REM P50=l, LONG PULSE 8350 ASM X,AIM &HFE.&H15 :REM P50=0 8360 ASM X.LDAB #&H02 8370 T=X :REM TEST LOOP 8380 ASM X,BITB &H15 :REM TEST STROBE 8390 ASM X, BEQ T 8395 L=X :REM A/D LOOP 8400 ASM X.LDAA &H60,X :REM LOAD MUX.START OF *AJD* LOOP 8410 ASM X.STAA &H03 :REM MUX WORD 8420 ASM X.LDAA #&H86 :REM 1000 0110 BYTE INTO *AJD* 8430 ASM X.CLRB 8440 ASM X.PSHX 8450 ASM X, LDX #& H000C : REM 12 BITS 8460 T=X :REM A/D SERIAL I/O LOOP 8470 ASM X.AIM &HF7.&H17 :REM CLOCK LOW.BIT LOOP 8480 ASM X, ASLD :REM BIT TO CARRY 8490 ASM X, BCC A 8500 ASM X.OIM &H10.&H17 :REM "1" 8510 ASM X, BRA B 8520 A=X 8530 ASM X, AIM &HEF, &H17 : REM "0" 8540 B=X 8550 ASM X.TIM &H20.&H17 :REM READ Dout 8560 ASM  $X,BEQ$  C :REM IF "0", WRITE NOTHING, 8570 ASM X, INCB :REM ELSE STORE "1" 8580 C=X 8590 ASM X.OIM &H08.&H17 :REM CLOCK HIGH 8600 ASM X, DEX 8610 ASM X, BNE T :REM LOOP 8620 ASM X, SEI :REM SET INTERRUPT MASK 8630 ASM X.OIM &H01.&H15 :REM START TIMING 8640 ASM X.OIM &H01.&H15 :REM P50=l,LENGTHEN PULSE 8650 ASM X,AIM &HFE.&H15 :REM P50=0 8660 ASM X.TIM &H04.&H15 :REM READ "BOTH REC" LAST VALUE 8670 ASM X, BEQ D 8680 ASM X, ORAA #&H80 :REM NOT REC, FLAG WITH SIGN BIT

8682 D=X 8684 ASM X,BITA #&H08 :REM CHECK FOR NEGATIVE 8686 ASM X, BEQ H 8688 ASM X, ORAA #&H70 :REM FILL OUT NEGATIVE 8690 H=X 8700 ASM X.PULX :REM CONTINUE.IF"BOTH",DON'T FLAG 8710 ASM X.STD &H00.X :REM STORE AT DATA, FIRST BOGUS 8720 ASM X,INX: ASM X,INX :REM INCREMENT TWICE 8730 ASM X,TIM &H01.&H5E.X :REM CHECK FOR END OF LIST 8740 ASM X, BEQ E 8750 ASM X,CLI :REM CLEAR INTERRUPT MASK 8760 ASM X.CLRA 8770 ASM X,STAA &H03 :REM PUT MULTIPLEXORS ON PARK 8780 ASM XJSR &HFFDO :REM CONOFF TURN POWER OFF 8790 ASM X.RTS :REM EXIT FROM DIGITIZE ROUTINE 8800 E=X 8810 ASM XLDAA &H17 :REM PREPARE TO RESPOND FAST 8820 ASM XANDA #&HE7 8830 ASM X, LDAB #&H02 8840 T=X :REM TEST LOOP 8850 ASM X,BITB &H15 :REM TEST A/D STROBE 8860 ASM X, BEQ T 8870 ASM X, STAA & H17 :REM HOLD WITH FALLING EDGE 8880 ASM X,CLI :REM CLEAR INTERRUPT MASK 8890 ASM X, PSHX :REM CONVERSION PART 8900 ASM XJLDX #&H0019 :REM 25,1st 2 FOR DEGLITCH 8910 ASM X,ORAA #&H40 :REM /CS=1 8920 ASM X.TAB 8930 ASM X, ORAB #&H08 :REM 0100 1XXX 8940 T=X :REM LOOP 8950 ASM X, STAB & H17 :REM 0100 1XXX 8960 ASM X, STAA & H17 :REM 0100 0XXX 8970 ASM X.STAB &H17 8980 ASM X, STAA &H17 8990 ASM X, DEX 9000 ASM X.BNE T :REM 50 CYCLES, 12x4+2 9010 ASM X, ANDA #&HBF :REM 0000 0XXX 9020 ASM X, ANDB #&HBF :REM 0000 1XXX 9030 ASM X, STAB & H17 :REM /CS=0 9040 ASM X, STAA & H17 :REM 1st FALLING EDGE 9050 ASM X.STAB &H17 9060 ASM X,STAA &H17 :REM 2nd FALLING EDGE 9070 ASM X.PULX 9080 ASM XJMP L :REM RETURN TO START 9090 G=X 9100 X=&H73C0 :REM SUBTRACT AND TRANSFER SUBROUTINE 9110 ASM X.LDX #&H7400 9120 L=X 9130 ASM X,LDD &H02,X :REM GET WORD 9140 ASM XJNX:ASM XJNX 9150 ASM X,BMI F :REM TEST FLAG ON NORMAL MEAS 9160 ASM X, SUBD & H02, X: REM DOUBLE SUBTRACT

9170 ASM X,TST &H02,X :REM TEST FLAG ON REVERSED MEAS 9180 ASM X, BMI F 9200 ASM X, STAB & H02, X: REM SAVE LOW BYTE 9202 ASM X, ASLA :REM TEST FOR NEGATIVE 9204 ASM X, ASRA :REM FILL WITH WHATEVER IT IS 9206 T=X 9210 ASM X, JSR & HFFD3 :REM STRMEM HIGH BYTE<br>9220 ASM X, LDAA & H02, X :REM RECOVER LOW BYT REM RECOVER LOW BYTE 9230 ASM XJSR &HFFD3 :REM STRMEM LOW BYTE 9240 ASM XJNX:ASM XJNX 9250 ASM X.TIM &H01.&H60.X :REM CHECK END OF LIST 9260 ASM X, BEQ L 9270 ASM X,RTS :REM EXIT 9280 F=X 9290 ASM X,LDAA #&H80 :REM FLAG MISSED RETURN<br>9300 ASM X,CLR &H02,X :REM CLEAR LOW BYTE 9300 ASM X,CLR &H02,X 9310 ASM X, BRA T 9900 RETURN 9999 END

### Appendix D. MATLAB Script File for BASS Calibration

```
% based on
%function [fit, err] = basscal(data, delay, avgint);
%
% display the results from a bass
% calibration with least squares fit
% data = bass raw data in counts
% delay = ns delay input to BASS<br>% aveint = average interval if data
% avgint = average interval if data contains cumulative sums<br>% from MIDAS average intervals. If avgint is not
               from MIDAS average intervals. If avgint is not
% provided, data is assumed not to be a cumulative sum
% fit = coefficients for the fit
% err = deviation from linearity
%
% this file edited for open file report
%function [fit, err] = ofbcal(data, delay, avgint);clg
if exist('avgint') \sim= 1,
       a\text{v}\text{gint} = 1; % no averages
end
% - convert to real units
Factor = 0.03; % 0.03 cm/s per count
bnorm=(data./avgint).*Factor;
cms =delay/1.333;
% \longrightarrow liner fit
l=length(data);
c = polyfit(delay, born,1);fit = polyval(c, delay);% ***************************** upper plot<br>% ---- display fit and data points<br>subplot(2,1,1)
subplot(2,1,1)plot(delay,bnorm,'x',delay,fit,'-');
%grid
title('BASS Calibration Linearity Check')
xlabel('Nanosecond Delay')
ylabel('cm/s')% --- calculate difference between fit and data points & plot
 %err=fit-bnorm;
 %hold on
 %plot(delay,err+mean(fit),'-.1)
 %plot(delay,ones(length(fit),1).*mean(fit),'--')
 %txt=sprintf('.-.- error: std = %7.4f',std(err));
```

```
%text('units','normalized','position',[0.2 0.05],'string',txt)
%text('units','normalized','position',[0.1 0.7],'string','--- zero error')
text('units', normalized', position', [0.1 0.8],'string',' least squares fit')
text('units', 'normalized', 'position', [0.1 0.9], 'string', 'X BASS output')
hold off
% *********************** lower plot *************************
nold off<br>% **********************<br>% ---- plot different in cm/s<br>subplot(2,1,2)
subplot(2,1,2)dif=cms-bnorm;
plot(delay,cms,'-',delay,bnorm,'*');
%grid
title('BASS Calibration Input vs Output')
ylabel('cm/s')
xlabel('Nanosecond Delay')
hold on
\%plot(delay, dif-mean/cms),'.')%plot(delay,ones(length(dif),1).*mean(cms),'-')%txt=sprintf('.-.- error: mean = %7.4f, std = %7.4f',mean(dif),std(dif));
%text('units','normalized','position',[0.2 0.05],'string',txt)
%text('units','normalized','position',[0.1 0.7],'string','--- zero error')
text("units", 'normalized", 'position", [0.1 0.8], 'string", 'equilarator')text('units', 'normalized', 'position', [0.1 0.9], 'string', 'X BASS output')
hold off
```

```
if nargout \sim 2,
       clear fit 
       clear err
end
```